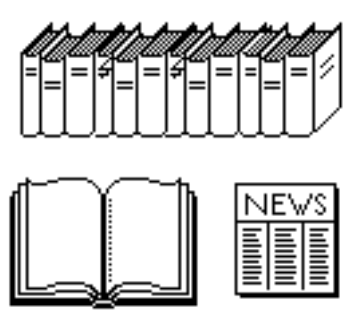

# **Literaturverwaltung der Fachgruppe Systemökologie ITÖ / D-UMNW / ETH Zürich**

Andreas Fischlin und Thomas Nemecek Fachgruppe Systemökologie Institut für Terrestrische Ökologie - ETH Zürich

Dezember 2001 - Datenbankversion >1.3 (2nd. corrected ed.)

**Zusammenfassung**. Es wird die Verwaltung der Literaturreferenzen mit Hilfe vorbereiteter Dateien auf Macintosh™-Rechnern beschrieben und eine Anleitung zum Aufbau, Betrieb und Unterhalt einer persönlichen Literaturkartei und der zentralen Datenbank *LiteratureSE* der Fachgruppe gegeben.

## **INHALTSVERZEICHNIS**

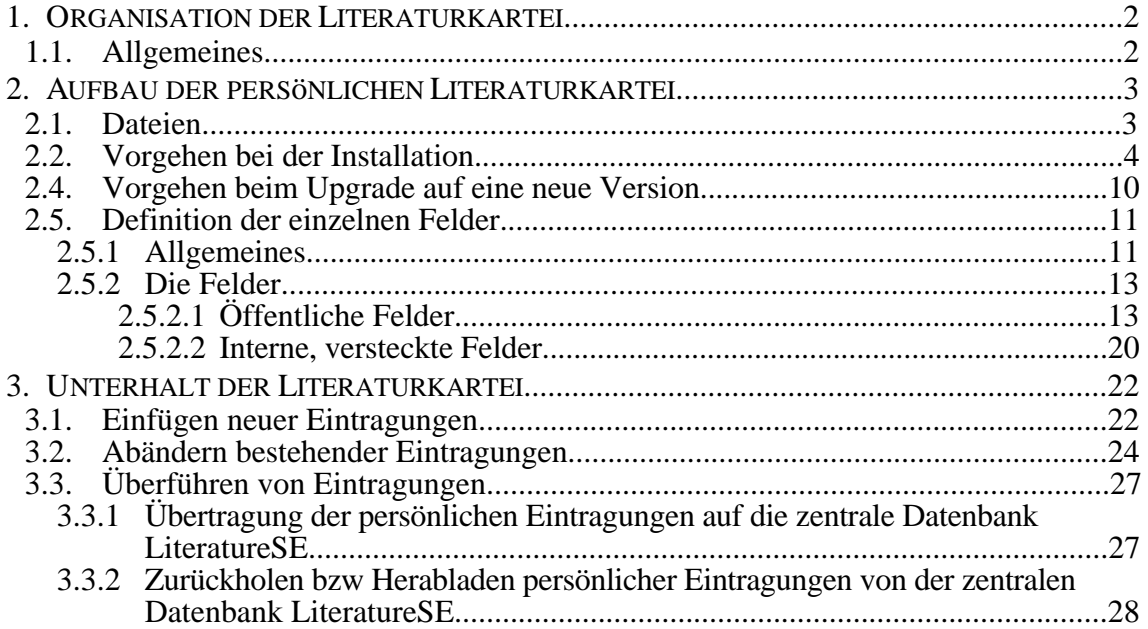

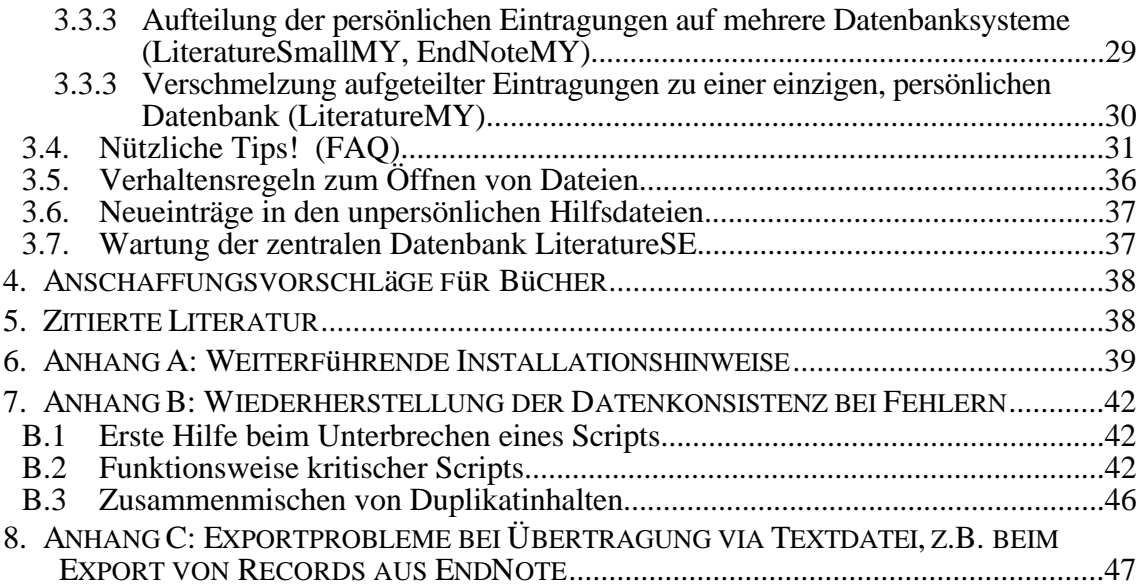

## **1. Organisation der Literaturkartei**

#### **1.1. Allgemeines**

Beim wissenschaftlichen Arbeiten werden Literatur-Referenzen erfasst und beim Schreiben einer wissenschaftlichen Arbeit weiterverwendet, d.h. zitiert. Trotz der Verfügbarkeit von Referenzen im Internet und div. elektronischen Medien ist es immer noch vorteilhaft solche Referenzen in einer persönlichen Datenbank zu speichern.

Das gilt vor allem für Artikel, die in wissenschaftlichen Zeitschriften erschienen sind. Im Unterschied zu Büchern, die ja z.B. vollständig im ETHICS System der ETH Bibliothek erfasst sind, ist dies für die wissenschaftlichen Zeitschriftenartikel nicht der Fall. Letztere sind lediglich in Form von Current Contents und ähnlichen Dienstleistungen (MacSPIRS<sup>1</sup> ETH Bibliothek) in schon elektronischer Form zurgreifbar und müssen immer aus einer riesigen Zahl an Arbeiten, die in einem relativ kleinen Zeitfenster publiziert wurden herausgefiltert werden. Selbst bei Verwendung derartiger, elektronischer Quellen ist der Unterhalt einer persönlichen Literaturkartei immer noch vorteilhaft, da das Absuchen über längere Zeiträume und den verschiedenen Datenbanksystemen (Current Contents, AGROSYS, BIOSYS etc.) immer noch zeitaufwendig ist und da zu umständlich, nicht bei jedem Zugriff wiederholt werden kann. Zudem wären ohne Zwischenspeicherung auch bei Einsatz einzig von extern angebotenen elektronischen Angeboten die Daten nie direkt in der Literaturliste einer zu verfassenden Literaturliste übertragbar. Eine persönliche Literaturdatenbank vermag aber genau in diese Lücke zu springen. Sie dient also a) mindestens als nützlicher Zwischenspeicher, kann aber natürlich weit darüber hinaus mit der Zeit b) zu einem wertvollen Arbeitsinstrument werden, das fachspezifische Bibliographien enthält und es auch erlaubt, eigene Separatasammlungen zu verwalten und deren Inhalte einfach auffindabr zu halten.

Einmal abgelegete Zitate können von der persönlichen Datenbank jederzeit abgerufen und in die Literaturliste direkt übertragen werden. Beim Verfassen von Publikationen ist das besonders effizient, da je nach Zeitschrift durch einfache Änderung der Formattierungsbefehle (meistens für die gängisten Zeitschriften schon vorgegeben) die Literaturliste aus dem zitierenden Text

<sup>1</sup>MacSPIRS (SilverPlatter Information Retrieval System for the Apple Macintosh) ERL-Server der Hauptbibliothek ETHZ (s. http://www.ethz.ch).

vollautomatisch jederzeit neu generiert werden kann, ohne dass ein einziges Zitat neu abgetippt zu werden bräuchte2.

Neben den persönlichen Literaturreferenzen der Angehörigen der Fachgruppe werden auch die Bücher der Handbibliothek der Fachgruppe (SGB A18) in einer derartigen Datenbankdatei abgelegt. Es wird immer die gleiche Technik verwendet, d.h. eine persönliche FileMaker -Datei3 mit den zugehörigen Hilfsdateien. Eine zentrale Sammeldatei steht via Systemökologieserver allen zur Vefügung. Durch periodisches Zusammenfügen aller persönlichen Einträge der Angehörigen der Fachgruppe können so alle Eintragungen anderen verfügbar gemacht werden und es ist möglich von der Arbeit der anderen, insbesondere den Vorgängern, zu profitieren. Dabei erleichtern verschiedene Suchhilfen ein rasches Auffinden von Referenzen zu einzelnen Themen und die Hilfsdateien unterstützen eine einheitliche Verwendung von Begriffen4 und Erleichtern das Bestellen von Artikeln in der ETH Bibliothek.

Mit dieser Technik werden auch das Erstellen von Auszügen und deren Übertragungen in eine<br>Word<sup>TM</sup>-Datei unterstützt. Hierzu gibt es spezielle Anleitungen [1,3] Word™-Datei unterstützt. Hierzu gibt es spezielle Anleitungen [1,3] (ftp://SysEcolStaff@atlantis.ethz.ch/SE\_Intern/Literatur/Docu/).

Für allgemeine Fragen, die die Benutzung von FileMaker betreffen, sind die entsprechenden Handbücher zu konsultieren [z.B. 2].

## **2. Aufbau der persönlichen Literaturkartei**

Als erstes stellt man sich die persönliche Literaturkartei zusammen.

#### **2.1. Dateien**

Auf dem Fachgrupenserver *se-server* (Internet URL: *se-server.ethz.ch*) 5 Volume *SE\_Intern* befindet sich im Ordner *Literatur* eine sich selbst extrahierende Applikation *Lit SE Templates x.yrz.sea* sowie ein Ordner *Lit SE Aux Files z.yrz*. Alle Dateien, die für den Aufbau einer persönlichen Litreturkartei benötigt werden, sollen von den BenutzerInnen hier entnommen werden (siehe nächster Abschnitt).

#### Begriffe:

*LiteratureSE* Gemeinsam benutzte Literatur-Datei (= zentrale Datenbank) der Fachgruppe. Enthält eine Sammlung aller bisher

<sup>&</sup>lt;sup>2</sup> Erfordert mindestens die Verwendung von Word 5.1a oder neuer (Word 9 von Office 2001 empfohlen) und des Alpha Editors mit dem EndNote Menu sowie die Verwendung von EndNote (s. Alpha Editors mit dem EndNote Menu sowie die Verwendung von EndNote (s. <ftp://SysEcolStaff@atlantis.ethz.ch/SE\_Software/ETH ITÖ SE Licensed/Refs/> für den systemökologischen Release von EndNote). Links zu der erforderlichen Software findet man immer via die Shattenhomepage der Fachtruppe, d.h. <http://www.ito.umnw.ethz.ch/SysEcol/Internals.html>. Beim Schreiben dieser Anleitung wurde aktuell Word 5.1a und 9.0e von Office 2001, EndNote 5.0.2, Alpha 7.5fc1 und EndNoteMenu 1.2.0 unter [MacOS 9.1 eingesetzt.](ftp://SysEcolStaff@atlantis.ethz.ch/SE_Software/ETH)

<sup>3</sup>erfordert mindestens FileMaker Pro 4.0v1

<sup>4</sup>Die Qualität ein[er derartigen Datenbank hängt stark von der kor](http://www.ito.umnw.ethz.ch/SysEcol/Internals.html)rekten, disziplinierten Eintragung der Informationen ab. Z.B. ist eine Arbeit schnell kaum mehr auffindbar, wenn der Autor falsch eingetippt wird oder die Stichworte Tippfehler enthalten.

<sup>5</sup>Im folgenden sind wörtlich zitierte Namen, Feldinhalte, oder Variablenwerte immer *kursiv* dargestellt, z.B. *SE\_Intern*, *LiteratureMY*, *merged*

eingetragenen Literaturreferenzen (pro Eintrag ein sog. Record)

- *LiteratureXY* Persönliche Literatur-Datei (*XY* ist mit den eigenen Initialen zu ersetzen, z.B. *LiteraturTN*). Mit ihr wird hauptsächlich gearbeitet, dh. sie ist die sog. Hauptdatei. Beachte: Sie funktioniert nur im Tandem mit einem zweiten persönlichen File, d.h. *CodesXY*.
- *CodesXY CodesXY* enthält die Informationen über die Schlüsselvergebung. Diese Datei ist von eintscheidender Bedeutung für die Datenkonsistenz. Sie ist immer nur im Tandem mit *LiteratureXY* im Einsatz. Im allg. muss sie aber kaum je geöffnet werden, da die erforderlichen Eintragungen automatisch erfolgen6.

#### *Keywords*, *Journals\_at\_ETHZ*, *SysEcol\_Users*, *Projects*

Hilfsdateien, die bei der Arbeit mit *LiteratureXY* im allg. ebenfalls vorhanden sein müssen. Sie sind nicht persönlich und können jederzeit mit der neuesten Version ersetzt werden.

- *LiteratureSmallXY* persönliche optionale Literaturdatei. Sie ist nur dann von Interesse, wenn die persönliche Literaturdatei unterteilt werden sollte, z.B. weil sie zu gross geworden ist, oder wenn sie projektspezifische aufgeteilt werden soll, z.B. zum Archivieren. *LiteratureSmallXY* ist genaugleich aufgebaut wie *LiteratureXY*, wird aber erstellt um einen Auszug zu haben, d.h. sie enthält typischerweise nur einen Teil der Eintragungen. Eine rein persönliche Angelegenheit, welche ausser der BesitzerIn dieser Datei, für andere MitarbeiterInnen der Fachgruppe keine Bedeutung hat.
- *EndNoteXY* persönliche EndNote Bibliographie, die beim Schreiben eines Papers jedesmal neu erstellt wird. Enthält typischerweise nur einen Teil der Records, nämlich diejenigen welche zum Schreiben des Papers gerade benötigt werden.
- *FindInconsistencies* Hilfsdatei. Bei längerem Gebrauch der Datenbank kann eine Situation auftreten, bei der eine Inkonsistenz zwischen der persönlichen *LiteratureXY* und der gemeinsamen Literatur-Datei *LiteratureSE* auftritt. Die Hilfsdatei *FindInconsistencies* erlaubt es, diejenigen Records leicht und schnell aufzuspüren, die für die Inkonsistenz verantwortlich sind.

## **2.2. Vorgehen bei der Installation**

Bei der Erstinstallation Ihres neuen, persönlichen Literaturdatenbanksystems sind die anschliessend beschriebenen Arbeitsschritte durchzuführen. Bei einer Auffrischung, d.h. einem Upgrade, auf eine neue Version benutzen Sie das speziell hierfür geschriebene Kapitel *Vorgehen beim Upgrade auf eine neue Version*.

 $6$ Diese Funktionalität ist neu ab FileMaker Pro 4.0v1

Alle folgenden Anweisungen gehen davon aus, dass Sie sich im Server *se-server* via AppleShare (Chooser) einloggt haben7 und dass die erforderlichen Softwarewerkzeuge, insbesondere FileMaker auf Ihrer Maschine installiert sind.

1. Sich in der Masterdatei *SysEcol\_Users* im Ordner *Lit SE Aux Files x.yrz* eintragen oder zumindest sicherstellen, dass die Eintragung schon vorhanden ist.

Einzutragen ist insbesondere das persönliche Kürzel "MY", bestehend aus den Initialen und erstem Buchstaben des Nachnamens, Kleinschreibweise. Bsp.:

- svb für Susanne von Büren<br>af für Andreas Fischlin
- für Andreas Fischlin

Man beachte, dieses Namenskürzel MUSS unter allen vorhandenen einmalig sein (allenfalls mit Systemadministrator der Systemökologie absprechen).

Dasselbe Kürzel ist im FileMaker mittels Menu *Edit > Preferences > Application..*. als sog. User Name ebenfalls einzutragen (Fig. 0). Gleichzeitig ist auch das Netzwerkprotokoll so einzustellen, dass der *SE FileMaker Server (SGB A11)* gefunden werden kann, d.h. TCP/IP muss ausgewählt werden (Fig. 0).

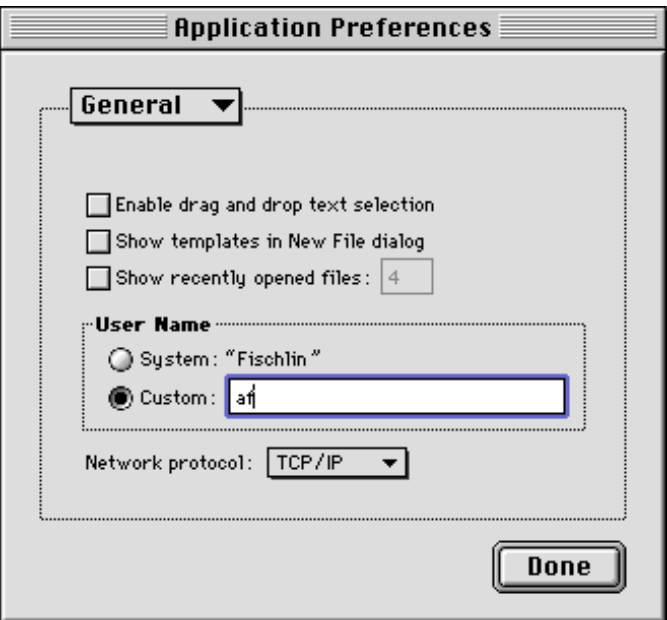

Fig. 0: Grundeinstellung der Applikation *FileMaker*, hier gezeigt für den Benutzer "MY" = "af" (Andreas Fischlin).

- 2. Einen neuen Ordner auf der Festplatte erstellen und den *MYs Lit*, z.B. *AFs Lit*, benennen. Ab jetzt diesen Ordner immer benutzen, um mit der Literatur zu arbeiten.
- 3. In diesen soeben neu erstellten Arbeitsordner das sich selbst extrahierende Archiv *Lit SE Templates xyz.sea*8 durch Doppelklicken auspacken. Dadurch befindet sich ein

<sup>7</sup> (falls Schritt 1 nicht mehr erforderlich kann auch bloss URL ftp://SysEcolStaff@atlantis.ethz.ch/SE\_Intern/Literatur/ benutzt werden (Passwort beim Systemadministrator verlangen))

<sup>8</sup>Die Endung (Extension) *.sea* steht für **S**elf **E**xtracting **A**pplication.

neuer Ordner *Lit SE Templates* im soeben erstellten persönlichen Literaturordner. Daraus die Templates *LiteratureXY* u. *CodesXY* und die bloss in Notfällen benötigte Hilfsdatei *FindInconsistencies* in den persönlichen Literaturordner bewegen. Löschen Sie nun am besten gleich den durch das Auspacken entstandenen Ordner *Lit SE Templates*.

- 4. Die Dateien aus dem Ordner *Lit SE Aux Files xyz* vom Fachgruppenserver in den persönlichen Literaturordner kopieren:
	- 1. *Keywords*
	- 2. *SysEcol\_Users*
	- 3. *Journals\_at\_ETHZ*
	- 4. *Projects*
	- 5. *literat alias*

Nach dem Kopieren sich vom Fachgruppenserver abmelden, d.h. das Symbol

das sich auf dem Desktop befindet, in den Trash bewegen.

- 5. *LiteratureXY* sowie *CodesXY* umbennen. Dies geschieht durch Ersetzen des "XY" mit dem persönliche Kürzel wie unter Schritt 1 festgelegt. Es entstehen die Dateien *LiteratureMY* sowie *CodesMY* 9. Es entstehen dadurch z.B. die Dateien *LiteratureSVB* und *CodesSVB*, falls das persönliche Kürzel "MY" = "*svb*" lautet. Beim Umbenennen darauf achten, dass ja keine der beiden Dateien vorzeitig geöffnet werden. Allenfalls muss u.U. ab Schritt 3 alles wiederholt werden.
- 6. Die Hilfsdatei *CodesMY* öffnen. Es wird folgende Fehlermeldung produziert (Fig. 1a)

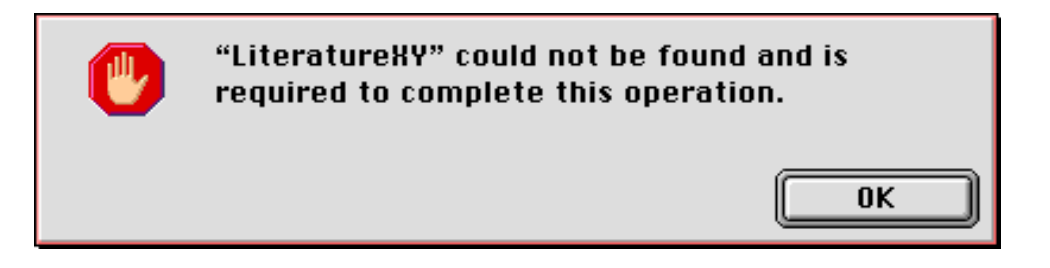

Fig. 1a: Erwartete Fehlermeldung beim erstmaligen Öffnen der Hilfsdatei *CodesMY* nach Ausführen des Schrittes 5 (Umbennen von *LiteratureXY* in *LiteratureMY*). Dies ist ein ganz normaler Vorgang und dient der Installation der persönlichen Literaturdatenbank (s. Text).

Jetzt die persönliche Datei *LiteratureMY* auswählen (Fig. 1b damit die gegenseitige Beziehung zwischen der Hauptdatei *LiteratureMY* und *CodesMY* voll wiederhergestellt ist.

<sup>9</sup>ab hier wird statt "XY" das Kürzel "MY" im Dateinamen, z.B. *LiteraturMY* verwendet, um die personifizierten Dateien zu bezeichnen

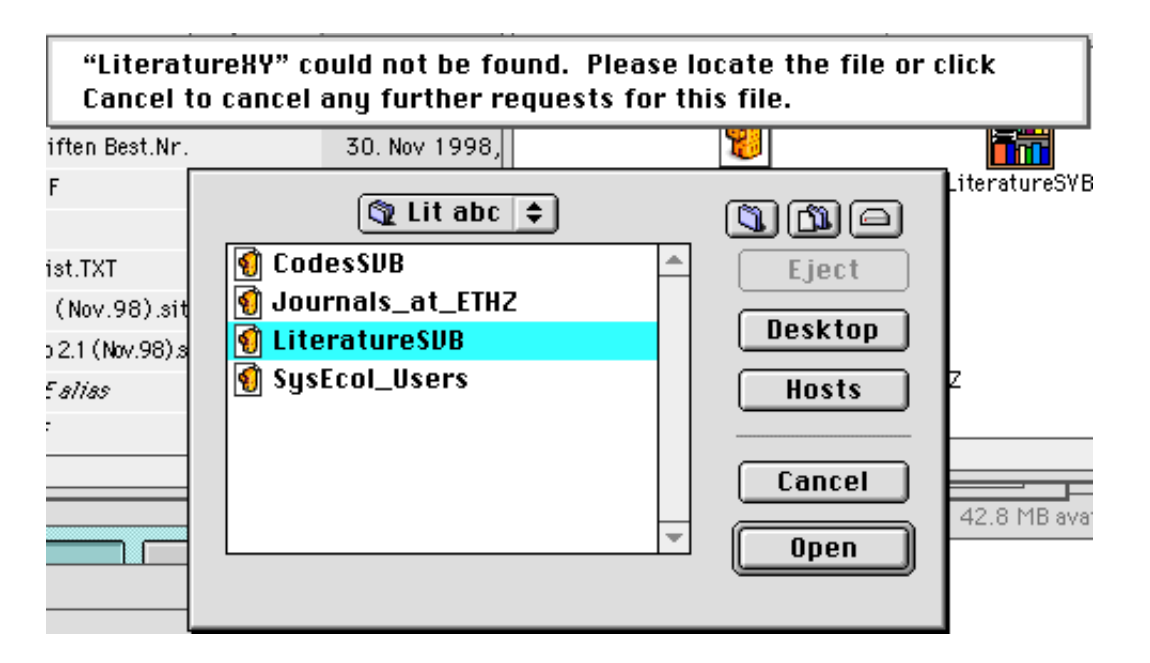

Fig. 1b: Im Anschluss an die erwartete Fehlermeldung (Fig. 1a) auszuführende Auswahl, hier gezeigt am Beispiel der persönlichen Datenbank der Benutzerin "MY" = "svb" (Susanne von Büren). Hier muss die Hauptdatei, d.h. *LiteratureSVB*, ausgewählt werden.

7. Die Hauptdatei *LiteratureMY* öffnen und das persönliche Namenskürzel für MY eingeben (erfolgt in der Ansicht (Layout) *Personalize data base*, Fig. 1c).

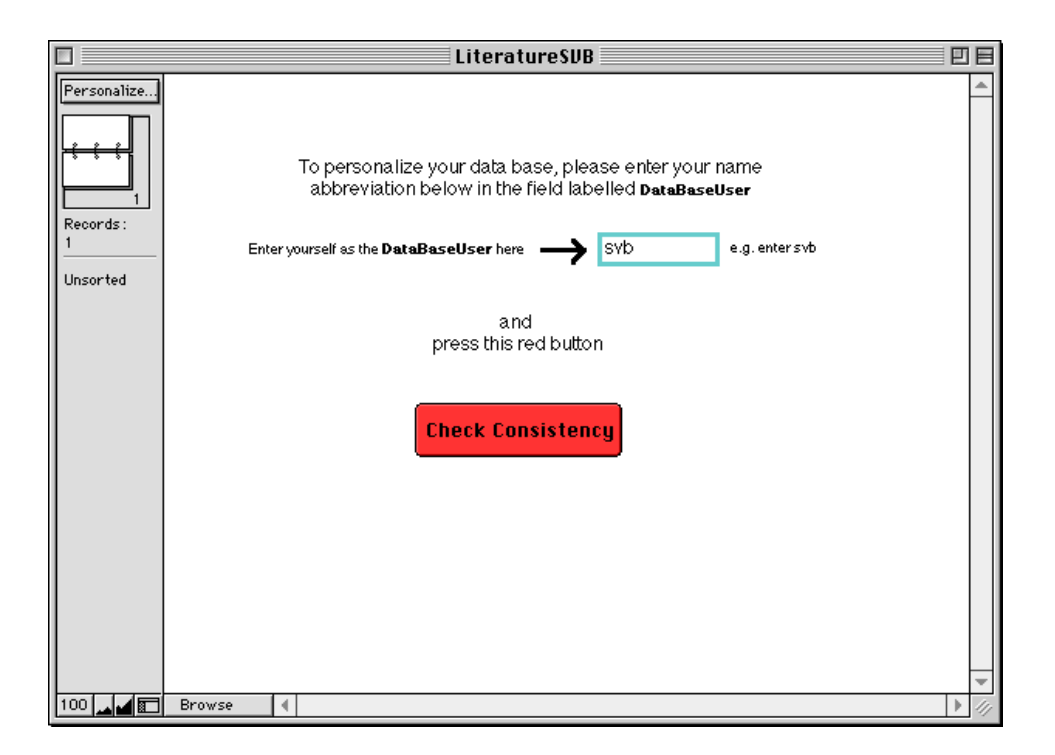

Fig. 1c: Ansicht (Layout *Personalize data base*) zum Personalisieren und Prüfen der Installation der persönlichen Datenbank.

Dann den roten Testknopf **Check Consistency** (Fig. 1c) betätigen. Es erscheint eine Fehlermeldung (Fig. 1d), die es erlaubt die Beziehung zur Hilfsdatei *CodesMY*, die ja durch Schritt 5 (Umbenennung von *CodesXY* zu *CodesMY*) auch für die Hauptdatei verloren ging, wieder herzustellen.10

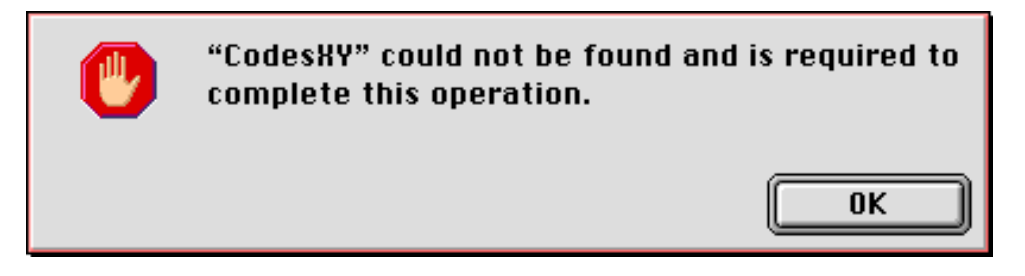

Fig. 1d: Erwartete Fehlermeldung beim erstmaligen Öffnen der Hauptdatei *LiteratureMY* und dem Betätigen des Prüfknopfes **Check Consistency** (Fig. 1c) nach Ausführen des Schrittes 5 (Umbennen von *CodesXY* zu *CodesMY*). Dies ist ein ganz normaler Vorgang und dient der Installation der persönlichen Literaturdatenbank (s. Text).

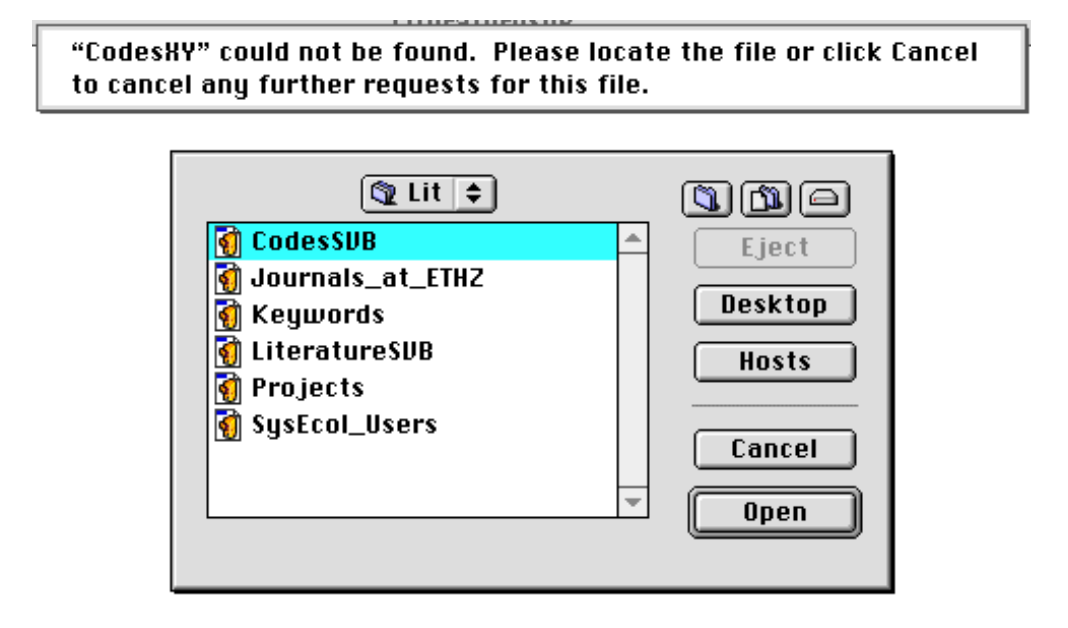

Fig. 1e: Im Anschluss an die erwartete Fehlermeldung (Fig. 1d) auszuführende Auswahl, hier gezeigt am Beispiel der persönlichen Datenbank der Benutzerin "MY" = "svb" (Susanne von Büren). Hier muss die Hilfsdatei, d.h. *CodesSVB*, ausgewählt werden.

Nach Auswahl der richtigen Hilfsdatei sollte ein Bildschirm, wie in Fig. 1f gezeigt, erscheinen.

<sup>10</sup>ACHTUNG: Es kann sein, dass dieser Dialog etwas anders verläuft; dies ist insbesondere dann leicht der Fall, wenn der allerste Dialog aus Fig 1d nicht vollständig zu Ende gebracht wird. In diesem Fall muss die ganze Beziehung zwischen den beiden Dateien inklusive den involvierten Feldern wieder gesetzt werden. Detaillierte Anweisungen dazu befinden sich im Anhang A.

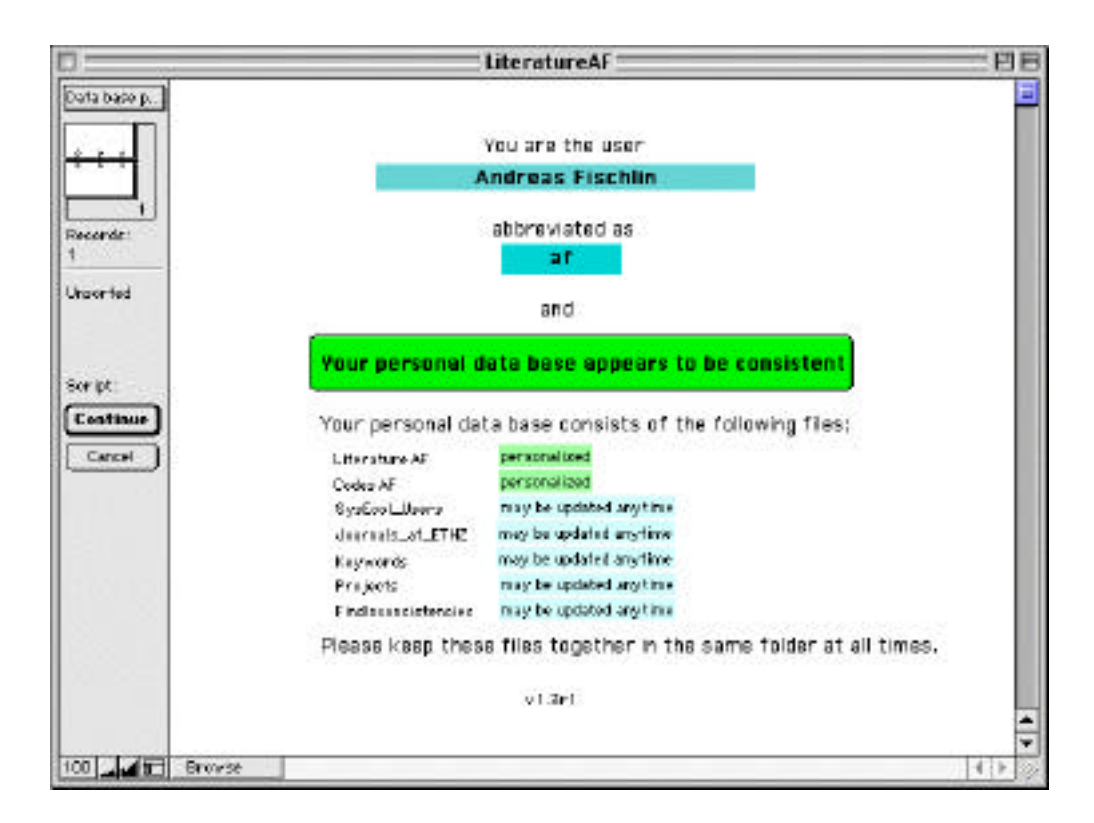

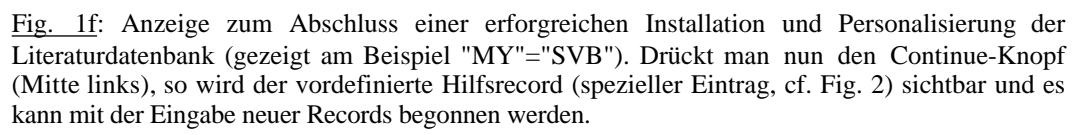

Damit ist die Installation abgeschlossen. Bei Schwierigkeiten den Anhang A konsultieren.

### **2.4. Vorgehen beim Upgrade auf eine neue Version**

Bei einem Upgrade zu einer neuen Version des Datenbanksystems empfiehlt es sich folgendermassen vorzugehen:

- 1. Die persönliche Literaturdatei *LiteratureMY* öffnen.
- 1a. Optionaler Schritt: Die persönliche Literaturdatei *LiteratureMY* archivieren. Hierzu das Script *Archive as TXT (Text)*... laufen lassen.
- 1b. Optionaler Schritt: Die persönliche Hilfsdatei *CodesMY* öffnen um sie z.B. zu archivieren. Hierzu das Script *Update main key codes from "LiteratureMY"* und dann das Script *Archive as TXT*... laufen lassen.
- 2. Wichtig: Sicherstellen, dass alle Records mit Ausnahme des Hilfsrecords ausgewählt sind. Hierzu *Script Find All (except records to be ignored)* benutzen. Optional sortieren: Jetzt ist auch ein günstiger Zeitpunkt um alle Records permanent neu zu sortieren, wenn man die Records z.B. gemäss SECode oder gemäss Autoren statt chronologisch sortiert haben möchte. Wenn man die bisherige gemäss Eintrag chronologische Reihenfolge beibehalten möchte, darf allerdings kein Sortieren durchgeführt werden. Die Applikation FileMaker ganz verlassen (*Quit*).
- 3. Wichtig: Die persönliche Literaturdatei *LiteratureMY* umbenennen, z.B. in *LiteratureOldMY*. Die Datei *CodesMY* löschen.
- 4. Sich im Server *se-server* via AppleShare (Chooser) einloggen, wie im Kapitel *Vorgehen bei der Installation* beschrieben.
- 5. Ab dem Schritt 3 alle Schritte wie im Kapitel *Vorgehen bei der Installation* beschrieben durchführen. Die schon existierende Hilfsdatei *FindInconsistencies* darf ruhig überschrieben werden.
- 6. Das Script *Import from another Literature data base without marking*... 11 verwenden, um die Records aus der alten *LiteratureOldMY* (siehe oben Schritt 3 Umbennen der persönliche Literaturdatei) in die neue *LiteratureMY* zu übertragen. Das vermeidet, dass die Records in irgend einer Weise verändert werden, d.h. das Feld *Modified* bleibt unverändert auf dem alten Wert und erhält nicht das Datum der Übertragung. **Wichtig**: Nur dadurch lässt sich das ansonsten zeitraubende, unnötige Wiederaufladen aller Records in die zentrale Datenbank *LiteratureSE* beim nächsten Ausführen des Scripts *Upload/Merge to LiteratureSE*... vermeiden. Dies ist ja erwünscht, da bei dem Upgrade die Records nicht wirklich inhaltlich verändert worden sind.
- 6. Aufräumen, z.B. die Archivdateien in Textform gemäss aktuellem Datum und Namenskürzel umbennen auch wirklich archivieren (s. Archivanleitung der Fachgruppe).

<sup>11</sup>anstelle vom Script *Import from another Literature data base...*

## **2.5. Definition der einzelnen Felder**

Beim Erstellen eines Eintrages ensteht ein Record, der die wissenschaftliche Arbeit referenziert. Es muss klar unterschieden werden zwischen den Daten im Record, einer sog. Metainformation, und der damit referenzierten, eigentlichen Arbeit, z.B. einem Separatum eines wissenschaftlichen Artikels oder einem Buch. Man kann BesitzerIn eines Eintrags sein, ohne dass man notwendigerweise auch Besitzerin der referenzierten Arbeit ist und umgekehrt usw. Alle Personen, die einen Eintrag verwenden sind BenutzerInnen des jeweiligen Records. Die Erstbenutzerin eines Eintrags ist zugleich auch die BesitzerIn (*RecordOwner*) des Records und ist für den grössten Teil des Inhalts verantwortlich.

## 2.5.1 ALLGEMEINES

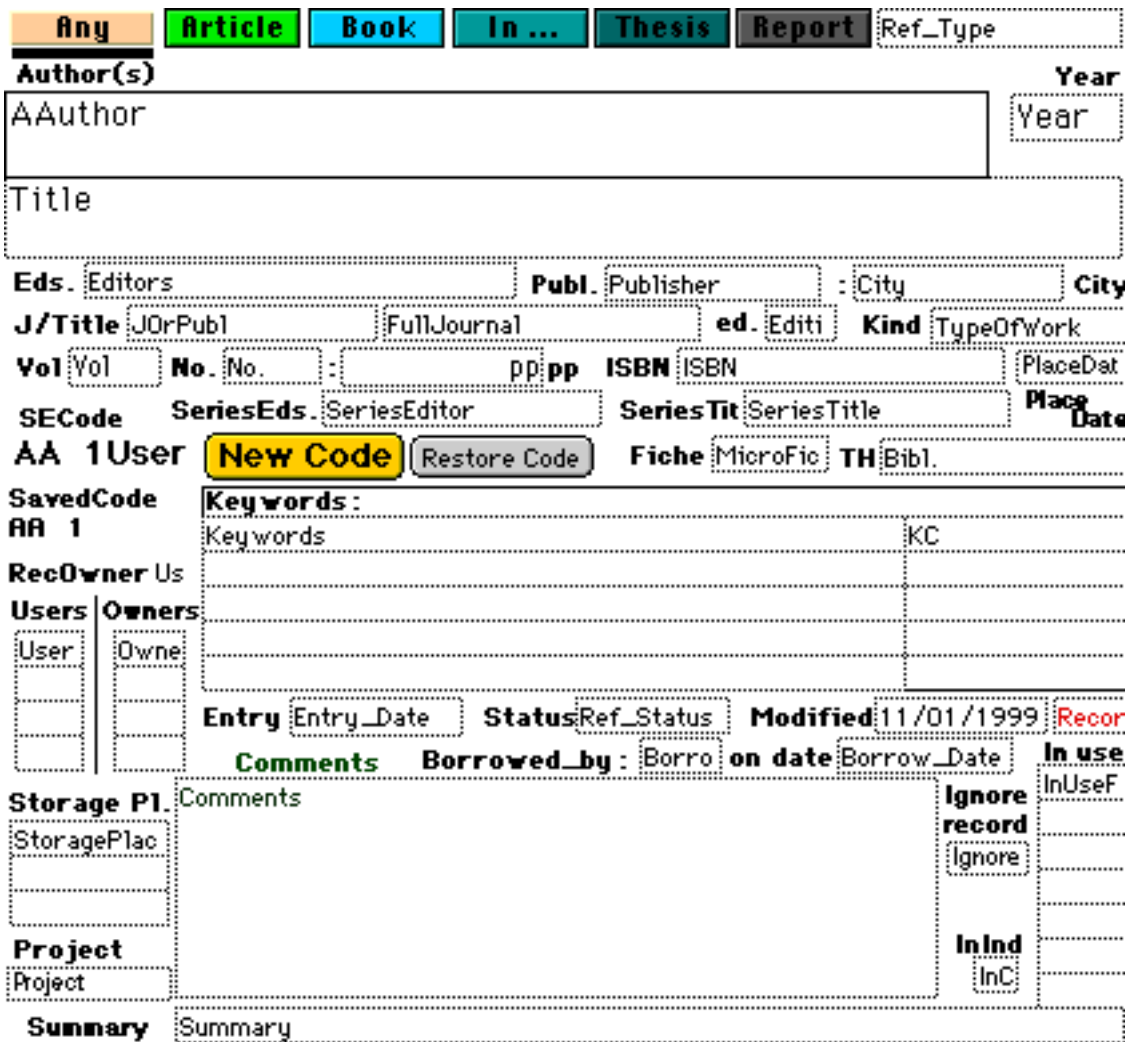

Fig. 2: Allgemeine Ansicht *Any* (Layout *Standard Layout*) zur Eingabe beliebiger Referenzen. In den Feldern selbst stehen hier die Feldnamen<sup>12</sup> und die zugehörigen, fettgedruckten Bezeichnungen stehen als Eingabehilfe meist daneben oder darüber. Den hier dargestellten Hilfsrecord gibt es im allg. je 1x in jeder Datenbank.

<sup>12</sup>Nicht immer ganz sichtbar

Der Inhalt eines Eintrags oder Records beschreibt die referenzierte Arbeit durch mehrere Felder. Bei korrektem Eintrag können durch vollautomatisierte Abläufe aus diesen Daten alle Zitierungen in einer wissenschaftlichen Arbeit erzeugt werden [1,3]. Dies umfasst beim empfohlenen Einsatz von EndNote [3] die gesamte Literaturliste, welche aus allein den Zitaten im Text zusammengestellt wird.

Typischerweise werden Referenzen in der Ansicht *Any* (Layout *Standard Layout*; cf. Fig. 2) eingetragen. Die Ansicht *Any* zeigt alle in der Praxis wichtigen Felder, die beim Eintragen wie auch beim Abrufen der Referenzen von Nutzen sind.

Einige Felder, z.B. *Ref\_Type*, *Authors*, *Title* und *Year* sind obligatorisch, d.h. sie erfordern immer dass etwas in sie eingetragen wird (oberer Teil der Felder). Andere sind je nach Referenztyp erforderlich oder auch nicht. Z.B. erfordern wissenschaftliche Artikel immer, dass zusätzlich die Zeitschrift (Feld *JOrPubl*), die Bandnummer (Feld *Vol*) sowie die Seitenzahlen (Feld *pp*) eingetragen werden. Wieder andere Felder sind völlig fakultativ, z.B. Feld *Comments* (zur Aufnahme beliebiger, persönlicher Kommentare) oder *InUseFor* (wird verwendet beim Schreiben eines Artikels um ein einfaches Kriterium zum Auszug aller Artikel zu haben, die zitiert wurden). Die fakultativen Felder befinden sich im unteren Teil angeordnet.

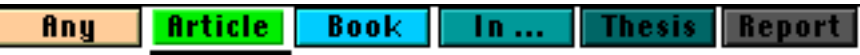

Fig. 3: Zur Eingabeerleichterung kann je nach Art der einzutragenden Literatur mittels dieser Knopfleiste von einer Ansicht in die andere gewechselt werden (der eigentliche Inhalt einer Eintragung wird dadurch NICHT berührt, es handelt sich lediglich um eine andere Teilsicht auf dieselben Daten). Die momentan ausgewälte Sicht ist anhand des Unterstreichungsbalkens unter dem jeweiligen Knopf erkenntlich, hier *Article*-Sicht (Layout *Enter Articles*) zur Eingabe von Artikeln aus wissenschaftlichen Zeitschriften.

Als Gedächtnisstütze welche Felder nun Eintragungen erfordern oder nicht, verwendet man die Knopfleiste am oberen Rand (Fig. 3). Man beachte: Sie verändert nicht im geringsten den eigentlichen Dateninhalt der Eintragungen; d.h. wenn z.B. ein Feld nicht mehr sichtbar ist, heisst das nicht, dass seine Daten verlorengegangen sind, sondern lediglich, dass das Feld in der momentanen Sicht (Layout) nicht zur Darstellung kommt. Das wechseln von einer Sicht in die andere hat also eine bloss "kosmetische" Bedeutung, kann aber helfen, sich daran zu erinnern, welche Felder je nach Referenztyp obligat einzutragen sind und welche nicht. Z.B. drückt man den Knopt *Article* (Fig. 3) so wechselt man in die Ansicht (Layout) *Enter Articles*, die folgende Felder zeigt (Fig. 4):

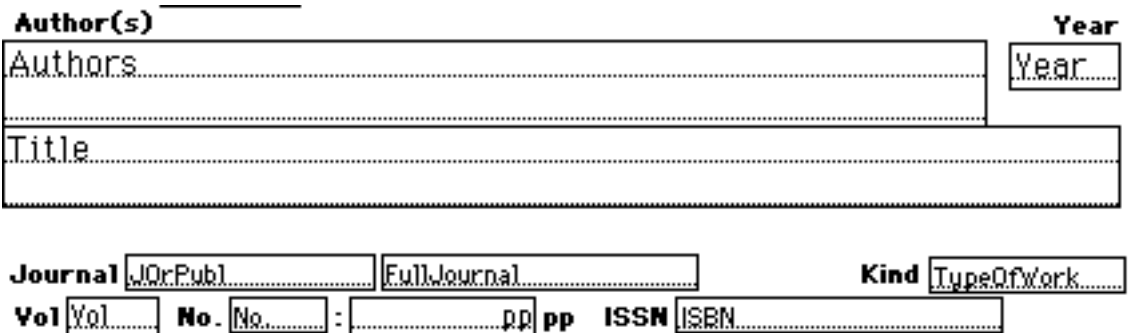

Fig. 4: Felder, die in der Ansicht *Article* (Layout *Enter Articles*; vgl. Fig. 3) sichtbar sind. Die meisten müssen obligat eingetragen werden, einige davon (*FullJournal* und *ISSN*) werden automatisch eingetragen (falls Hilfsdatei *Journals\_At\_ETHZ* im gleichen Ordner und die zitierte Zeitschrift dort schon eingetragen ist). Einzig eine Eintragung im Feld *TypeOfWork* ist fakultativ, z.B. eine Eintragung wie "Editorial".

In komplizierteren Fällen oder falls man genau weiss welche Felder nun obligat sind oder nicht, kann man selbstverständlich alle Eintragungen in der Sicht *Any* (Layout *Standard Layout*) machen und muss die Ansicht ja keineswegs ständig wechseln.

#### 2.5.2 DIE FELDER

#### 2.5.2.1 Öffentliche Felder

Felder die immer auszufüllen sind, d.h. obligatorische Felder, sind mit einem \* gekennzeichnet. Felder, die je nach Referenztyp (s. Feld *Ref\_Type*) obligatorisch sind, sind mit (\*) gekennzeichnet. Die Beschreibungen zu diesen Feldern sollten deshalb gelesen werden. Die übrigen Beschreibungen sind der Vollständigkeit halber aufgeführt und bei Bedarf nachzuschlagen. Man beachte, viele Felder, u.a. auch obligatorische, erhalten automatisch einen Inhalt beim Eintippen des Eintrags.

\* **REF\_TYPE**: Typ der Referenz (nach BIBTEX), bzw. des Eintrags. Jeder Record muss immer von einem bestimmten Typ aus der untenstehenden Liste sein. Default ist *Journal Article*, was bedeutet, dass in all anderen Fällen die Eintragung von hand ausgewählt werden muss (Klappmenü). In Fällen, wo die Bedeutung des Typs nicht offensichtlich ist, wird eine kleine Erklärung gegeben.

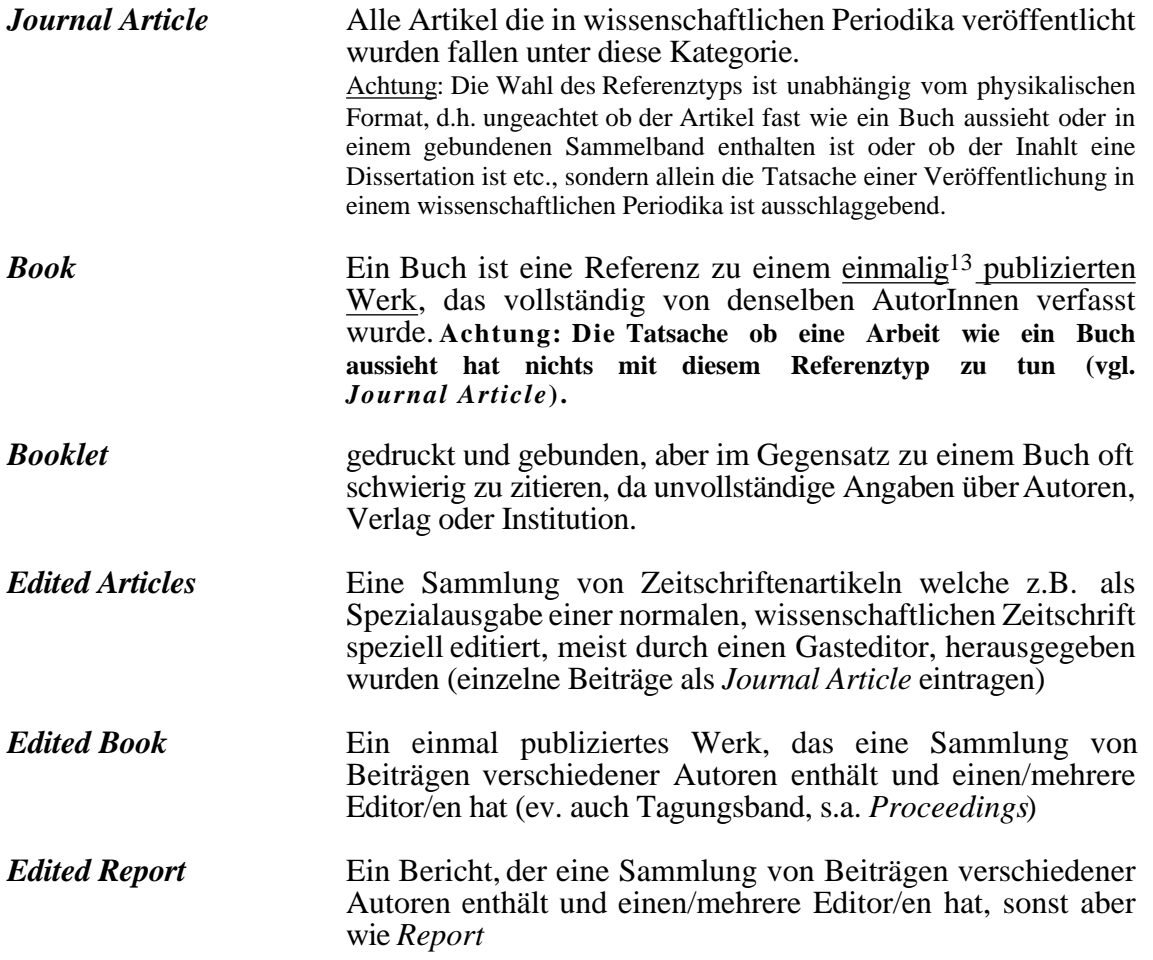

<sup>13</sup>Höchstens durch die Tatsache verschiedener Auflagen kann die Einmaligkeit der Publikation etwas "aufgeweicht" werden.

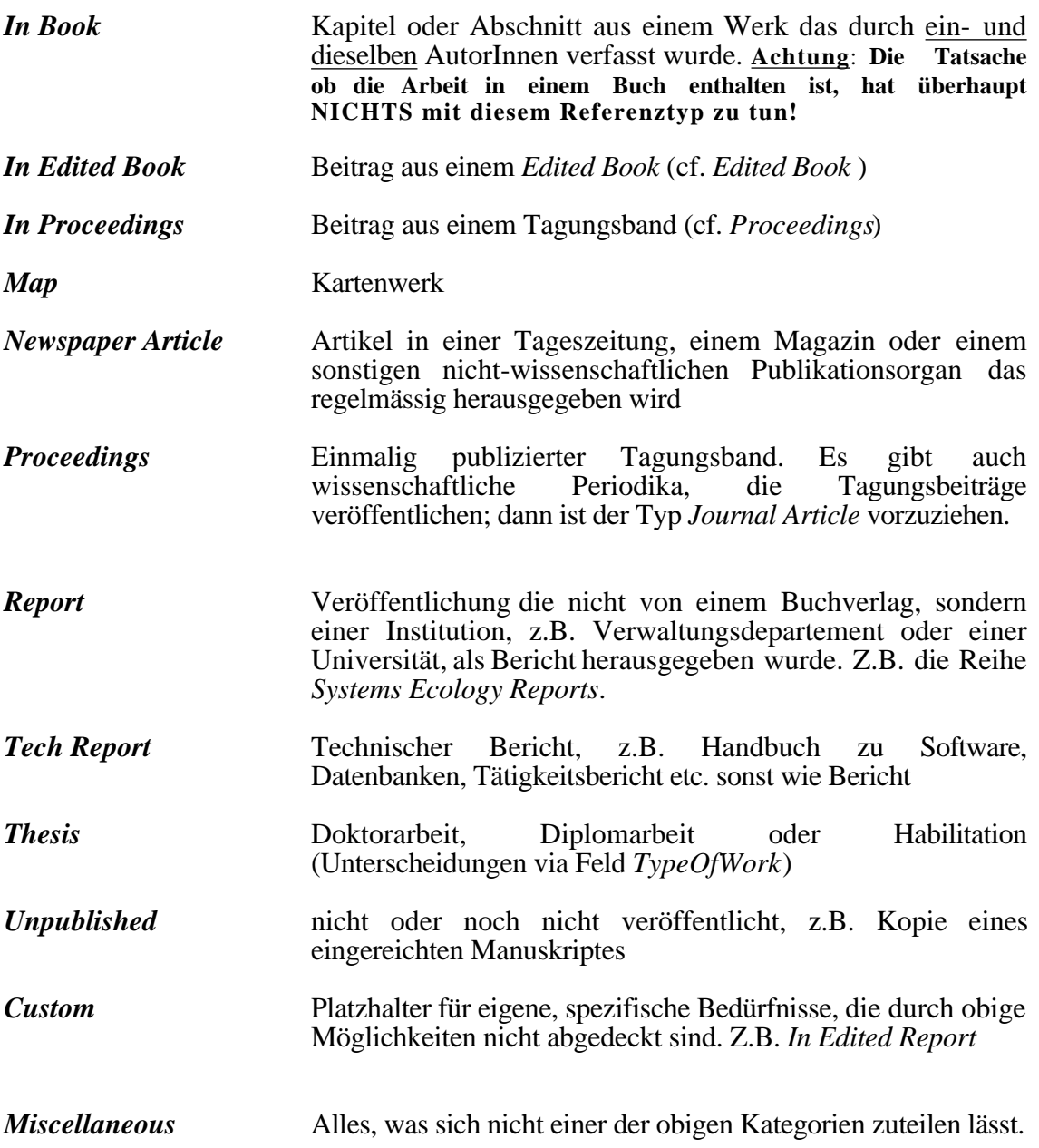

Im Zweifelsfalle ist zu Priorisieren nach diesen Ordnungen:

Journal Article > In Edited Book > In Proceedings > Thesis Edited Articles > Edited Book > Proceedings > Edited Report Book > Thesis > Booklet > Report > Tech Report

**In der zentralen Datenbank** *LiteratureSE* **befinden sich zu allen Referenztypen auch Records, die als Beispiele herangezogen werden können**14**.**

<sup>14</sup>Gilt nich für *LitSEOld*, deren Records gerade nicht als Beispiele genommen werden dürfen.

\* **Authors** (Bezeichnung: Author(s)). Für dieses Feld ist folgende Syntax gültig:

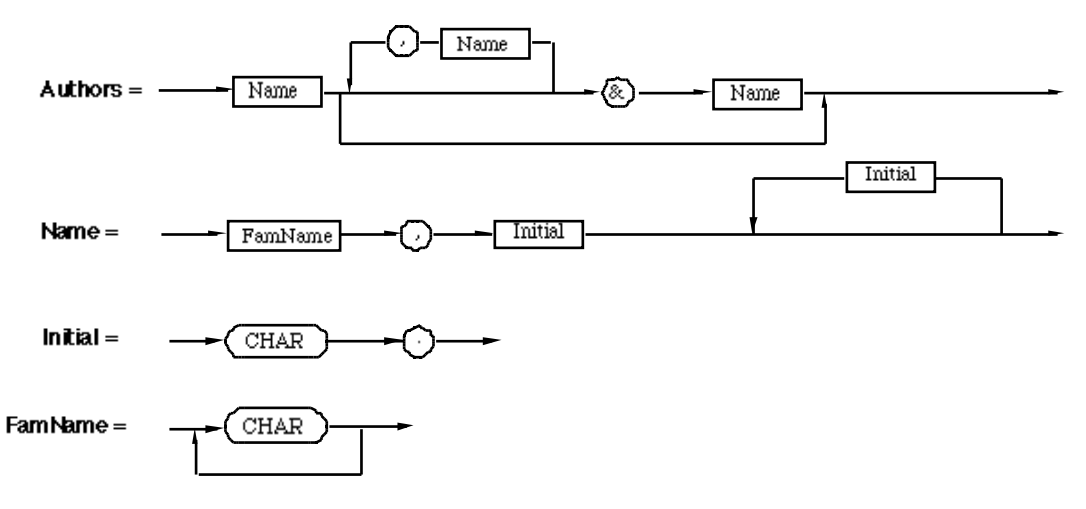

Also keine Abkürzungen wie *et al*. verwenden. Bezeichnungen wie *Jr*. od. *II* als zum Familiennamen (Nachnamen) gehörig betrachten. Beispiel: *Moran, J.M., Morgan, M.D. & Wiersma, J.H.* od. *von Storch, H. & Webb III, T.*

\* **YEAR**: Erscheinungsjahr mit 4 Zahlen **ohne** weitere Angaben wie z.B. *1999b* etc. Bei Proceedings ebenfalls aufpassen, nicht das Konferenzjahr angeben! Das kommt in das Feld *PlaceDate*. Bei *In press* versuchen das Erscheinungsjahr anzugeben und *In press* kommt besser in Klammern ans Ende des Felds *pp*. Beispiel: *1999*.

\* **TITLE**: Im Englischen nur Satzanfang und Eigennamen gross schreiben. Beispiel: *Evolutionary processes and insect outbreaks - a case study from the Alps*. (Alps ist ein Eigenname). Am Ende kein Punkt. Satzzeichen nur angeben, falls sie vom normalen Punkt abweichen, also z.B. ein Frage- oder Ausrufezeichen.

(\*) **J/TITLE** (interner Feldname *JORPUBL*): Name der Zeitschrift (Abkürzungen verwenden) oder des Titels des Gesamtwerkes für Referenzen vom sog. In-Typ. Der Eintrag ist demnach je nach *Ref\_Type* (s.u.) unterschiedlich.

| $Ref_{Type}$           |                                                       | <b>Beispiele</b>                                        |
|------------------------|-------------------------------------------------------|---------------------------------------------------------|
| Journal Article        | Journalabkürzung $(ANSI15)$                           | Can. Entomol.                                           |
| <b>Edited Articles</b> | wie Journal Article                                   |                                                         |
| In Book                | <b>Titel des Gesamtwerks</b>                          | Aphid ecology                                           |
| In Edited Book         | <b>Titel des Gesamtwerks</b>                          | Theoretical systems ecology                             |
| In Proceedings         | Titel des Gesamtwerks ev.<br>auch Titel der Konferenz | Cybernetics<br>Systems<br>and<br>Research <sup>16</sup> |
| Map                    | <b>Titel des Gesamtwerks</b>                          | Atlas der Schweiz                                       |
| <b>Miscellaneous</b>   | ev. Angaben                                           |                                                         |

<sup>15</sup>[3] enthält generell gültige Anweisungen zum Abkürzen von Journaltiteln. Es enthält ebenfalls eine nützliche Tabelle zum Nachschlagen der ANSI-Abkürzungen. Bitte keine Abkürzungen irgendwie erfinden, führt erfahrungsgemäss später zu unangenehmen Problemen.

<sup>16</sup>falls das Gesamtwerk folgendermassen bezeichnet ist: «Proc. of the 5th Europ. Meeting on Cybernetics and Systems Research»

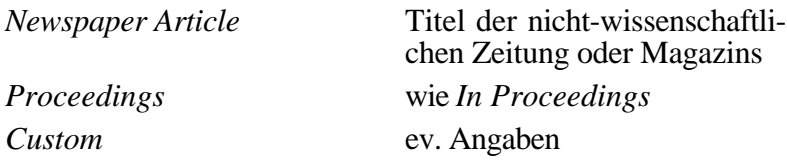

Bei allen übrigen Referenztypen sind keine Angaben im Feld *JORPUBL* erforderlich.

**FULLJOURNAL**: Enthält den vollen Journaltitel, muss nicht eingetragen werden, da im allg. der Eintrag automatisch erfolgt, es sei denn es steht keine Standardabkürzung für den Journaltitle zur Verfügung; dann und nur dann trage man die Journalbezeichnung (Titel) in diesem Feld ein. Bei häufiger Zitierung von Artikeln aus einem solchen Journal ist ein Neueintrag in der Hilfsdatei *Journals\_at\_ETHZ* angezeigt. Beispiel: *Canadian Entomologist*.

(\*) **VOL**: Nummer des Bandes (bei Artikeln obligatorisch). Beispiel: *89* oder *14B* (z.B. bei Tellus).

**NO**.: Monat od. sonstige Bezeichnung der Ausgabennummer des Journals. Bei In-Referenzen Seitenzahl des Gesamtwerkes. Beispiel: *March* od. *3*, *13.Jan.*, oder *244*

(\*) **PP**: Seitenbereich bei Artikeln (auch *Edited Articles, Newspaper Article*), Seitenzahl bei Büchern und Berichten (bei Artikeln und In-Referenzen obligatorisch). Beispiel: *2-24*, *1-125*, od. *1024-1027* aber nicht *1024-7*.

(\*) **EDITORS**: Editoren (bei Proceedings und In-Referenzen mit Ausnahme *In Book* obligatorisch). Genaugleiche Syntax wie bei den Autoren (s.o.), also keine Angabe wie *(eds.)* anhängen. Beispiel: *Barbosa, P. & Schultz, J.C.*

(\*) **PUBLISHER**: Angaben über Verlag oder herausgebende Institution (bei Büchern und Berichten obligatorisch). Beispiel: *Springer-Verlag*

(\*) **CITY**: Ort der Publikation (bei Büchern und Berichten obligatorisch). Beispiel: *Berlin, a.o.*

(\*) **EDITION**: Ausgabe (falls nicht Erstausgabe bei Büchern obligatorisch). Beispiele: *1* oder *2nd (corr.)*

(\*) **TYPEOFWORK**: Beschreibt den Typ des Werkes, wie z.B. Art der *Thesis*, oder des Artikels, wie z.B. Editorial (bei *Thesis*, *Report* und *Tech Report* obligatorisch). Beispiele: *Editorial*, *Letters to Nature, Systems Ecology Report* oder *Diss. ETH*, *Ph.D. Thesis*, oder *Proc. of a Workshop on* 17

(\*) **PLACEDATE**: Ort und Datum bei Konferenzen (bei *Proceedings*, *In Proceedings* obligatorisch). Beispiele: *Vienna, Austria; April 8-11, 1980* (Merke: Ort zuerst, dann Strichpunkt, dann das Datum)

**SERIESEDITOR**: EditorInnen einer Serie. Beispiel: *Patil, G.P.*

**SERIESTITLE**: Serientitel. Beispiel: *Lecture Notes in Biomathematics*.

**ISBN**: ISBN- oder ISSN-Nummer. Beispiel: *0-12-078148-4*

**INCRDIND** (Bezeichnung: InInd): In der persönlichen Kartei (Sichtfächer Karteikasten) von Andreas Fischlin auch schon abgelegt. Ist für die meisten Benutzer unbedeutend.

<sup>17</sup>Der Rest wie z.B. *Biosphere and Climatic Change* kommt dann in das Feld *J/Title* (interner Feldname *JOrPubl*)

\* **SECode** (interner Feldname *SysEcolCode*): Enthält den sog. Hauptschlüssel (intern *Main\_Key*). Er setzt sich zusammen aus *Code* und dem Feld *RecordOwner* (= Initialen des Benutzers, ausser bei "af"). Dieses Feld ist nicht editierbar, denn der Hauptschlüssel wird ja automatisch vergeben. Beispiel: *Gy 1dg* (beachte hard-blank - *Option^blank* vor der 1, erleichtert Sortieren) oder *On14dp* (kein hard-blank<sup>18</sup>). Der Hauptschlüssel wird nicht nur zur eineindeutigen Kennzeichnung eines jeden Records verwendet, sondern kann auch praktisch sein um persönliche Kopien der referenzierten Arbeiten zu kennzeichnen und wiederauffindbar in einer Sammlung abzulegen.

WICHTIG: Falls man einen Eintrag durch Duplizieren des Records erzeugt hat, kann es sein, dass dieses Feld nicht neu erzeugt wird (z.B. bei gleichen Autoren in der Regel der Fall). Dann

den Knopf **New Code** benutzen, um die Vergabe eines neuen Hauptschlüssels zu erzwingen!<sup>19</sup>

Achtung, falls man im Feld *Authors* Tippfehler korrigiert oder sonstige nachträgliche Änderungen macht, wird dadurch vorübergehend ein neuer Hauptschlüssel zugewiesen. Dann empfiehlt es sich IMMER bei der erscheinenden Fehlermeldung den Knopf Revert zu drücken! Gelingt es trotzdem den Hauptschlüssel versehentlich abzuändern, dann den Knopf

**E** Restore Code benutzen. Er kann mittels der Daten im Feld *SavedCode* den ursprünglichen Hauptschlüssel wieder herstellen20). Zur Kontrolle: Die Felder *SECode* und *SavedCode* sollten bis auf das Namenskürzel am Ende immer den gleichen Inhalt haben. Beispiel: *On14dg*, *Sta 4svb*, oder *Scha104* (s.a. *Code* u. *SavedCode* ).

**SAVEDCODE**. Enthält eine Sicherheitskopie des Feldes *Code*. Dies dient dazu, den Hauptschlüssel eines Eintrages (Feld *SECode*) wieder herzustellen, wenn er versehentlich, z.B. durch Editieren des Feldes *Authors*, verloren gegangen sein sollte (vgl. Erläuterungen Feld *SECode*, insbesondere Knopf [Restore Code]). Dieses Feld ist als Schutzmassnahme im allg.nicht editierbar, es wird ja bei der Hauptschlüsselzuweisung ohnehin automatisch zugewiesen $21$ .

Tip: Dieses Feld kann auch mit Vorteil benutzt werden (nur in Ansicht *Maintainer's Layout*), um einem Record bei Unterhaltsarbeiten einen bestimmten, z.B. verlorengegangenen Hauptschlüssel aufzuzwingen. Hauptschlüssel eintippen (ohne Namenskürzel am Ende) und Knopf [Restore Code] drücken.

18Man beachte, dass Hauptschlüssel, bei denen die Nummerierung die Marke 100 überschreitet wieder vor dem gleichen Sortierproblem stehen. Der Benutzer af hat einige derartige Fälle, d.h. die Hauptschlüssel basierend auf den Namensanfängen *Ma*, *Wi*, *Ha*, *Be*, *Bo* und *Au* (Script *Find highest codes* in *CodesMY*).

<sup>19</sup>Wird beim Ersteintrag kein neuer Hauptschlüssel vergeben, so liegt bei korrekter Installation (wechselseitige Beziehung zwischen *CodesMY* und *LiteratureMY* bzw. *LiteratureSmallMY* intakt) die Ursache meist darin, dass in *CodesMY* kein zugehöriger Record existiert. Bsp.: Hauptschlüssel *Ip1svb* bleibt immer *Ip1svb*, ungeachtet wie oft der Knopf **New Code**) gedrückt wird. *CodesMY* öffnen und darin einen neuen Record mit den fehlenden

<sup>2+</sup> Anfangsbuchstaben des Hauptautors erzeugen, in diesem Bsp. *Ip* (2+ steht für die ersten 2 Buchstaben des Erstautors mit Ausnahme von St und Sch, die bloss wie einer, d.h. den ersten Buchstaben behandelt werden). Anschliessend sollte die Vergabe eines neuen Hauptschlüssels wieder normal funktionieren. Achtung, bei der Verwendung von LiteratureSmallMY muss die wechselseitige Beziehung mit *CodesMY* entsprechend angepasst werden (s. Anhang A).

<sup>20</sup>Wichtige Ausnahme: Benutzt man kein Script um Records, die dieses Feld nicht unterstützen, zu importieren, so sollte man nicht vergessen das Script *Fix & mark newly imported records* mit den gerade importierten Records laufen zu lassen. Es stellt sicher, dass *SavedCode* die erforderliche Sicherheitskopie erhält. Das Script *Fix records* kann ebenfalls Hauptschlüssel zuweisen.

<sup>21</sup>Falls dieses Feld trotzdem einmal leer sein sollte, eines der Scripts *Fix & mark newly imported records* od. *Fix records* laufen lassen. Beim Importieren von Records aus älteren Datenbanken, die dieses Feld noch nicht unterstützt haben, wird dies bei Verwendung des entsprechenden Scripts automatisch durchgeführt (Script *Import from old Literature data bases...*).

\* **Users**: Personen, die den Record benutzen. **Wichtig**: Der Ersteintrag bestimmt die Besitzerin des Records (s.a. *RecOwner*) und bildet einen wichtigen Teil des Hauptschlüssels (s.a. Feld *SECode*). Alle weiteren BenutzerInnen des Records, gelten als sog. MitbenutzerInnen. Beachte, es können hier nur BenutzerInnen eingetragen werden, die auch wirklich registriert sind, d.h. in der Hilfsdatei *SysEcol\_Users* als aktiv eingetragen sind. Die BenutzerInnen des Records sind auch nicht mit den BesitzerInnen einer Kopie des referenzierten Werkes zu verwechseln (vgl. Feld *Owners*). Beispiele: *af* , *svb*.

**RECORDOWNER** (Beschriftung *RECOWNER*): BesitzerIn des Eintrags, welche die sog. Masterrechte für dein Eintrag besitzt. Dieses Feld kann nicht verändert werden und ist durch den ersten Eintrag unter dem Feld *Users* gegeben (vgl. Erläuterungen Felder *Users* und *Owners*. Beispiel: *hl.*

**OWNERS**: BesitzerIn des referenzierten Werkes, d.h. BuchbesiterIn, BesitzerIn einer Artikelkopie, etc. Nicht verwechseln mit der BesitzerIn des Records mit Masterrechten (vgl. Erläuterungen Felder *Users* und *RecOwner* (intern *RecordOwner*)). Beispiel: *hl.*

**STORAGEPLACE**: Enthält Informationen über den Aufbewahrungsort. Benutzung ist dem *RecordOwner* vorbehalten22. Beispiel: *Büchergestell* od. *Schachtel NF*

**BIBL.** Wird automatisch abgefüllt (Bezeichnung: TH): ETH-Bibliotheks-Bestellnummer oder Signatur. Beispiel: *P 819 262*

**KEYWORDS**: Suchbegriffe, welche durch Lookup bei einem Eintrag im Feld **KC** eingetragen werden. In Keywords sollten keine direkten Einträge gemacht werden, und wenn, dann nur aus der dazugehörigen Liste, weil sonst die Gefahr besteht, dass Einträge wegen uneinheitlichen oder falsch getippten Stichwörter nicht mehr gefunden werden können. Beispiel: *Green-house effect*.

**KC**: = KeyCode. Werden Begriffe aus der erscheinenden Liste ausgewählt, erscheint das zugehörige Keyword im Feld daneben. Beispiel: *ghef* (erzeugt *Green-house effect*, s.a. Keywords)

**PROJECT**: Projekt, zu dem die Referenz gehört. Dieser Eintrag kann sich im Laufe der Benutzung ändern. Benutzung ist dem *RecordOwner* vorbehalten23. Beispiele: *Paleovalidation*.

**ENTRY DATE**: Datum des Ersteintrags bzw. der Hauptschlüsselvergabe in *LiteratureMY* (wird immer automatisch nachgeführt). Beispiel: *15/1/1988*

**MODIFIED**: Datum der letzten Änderung an der Referenz. Nach diesen Kriterium können die neuesten oder geänderten Referenzen gefunden werden. Beachte: Dieses Datum wird bei jeder kleinsten Änderung automatisch nachgeführt. Beispiel: *29/03/1995*.

\* **STATUS (**INTERN **REF\_STATUS)** Bezeichnet den Zustand des Records im Verhältnis zur gemeinsamen *LiteratureSE* bzw. zu den anderen Dateien (*EndNoteMY* oder *LiteratureSmallMY*). Der Wert wird im allg. automatisch und durch die Scripts zugewiesen und ist nur in wenigen Ausnahmen zu editieren (s.nächstes Kapitel):

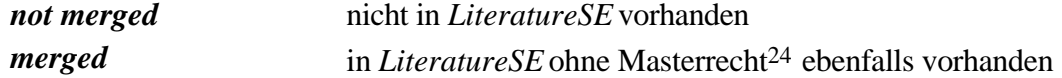

<sup>&</sup>lt;sup>22</sup>Zurzeit keine Unterstützung beim Mischen dieser Feldinformation wenn mehrere BenutzerInnen sich den Gebrauch des Records teilen (dies im Unterschied zu den Feldern *Users*, *Owners*, und *Comments*).

<sup>23</sup>Zurzeit keine Unterstützung beim Mischen dieser Feldinformation wenn mehrere BenutzerInnen sich den Gebrauch des Records teilen (dies im Unterschied zu den Feldern *Users*, *Owners*, und *Comments*).

<sup>24</sup>Mit Ausnahme der Felder *Users* und *Owners*, deren Masterrechte in *LiteratureSE* sind

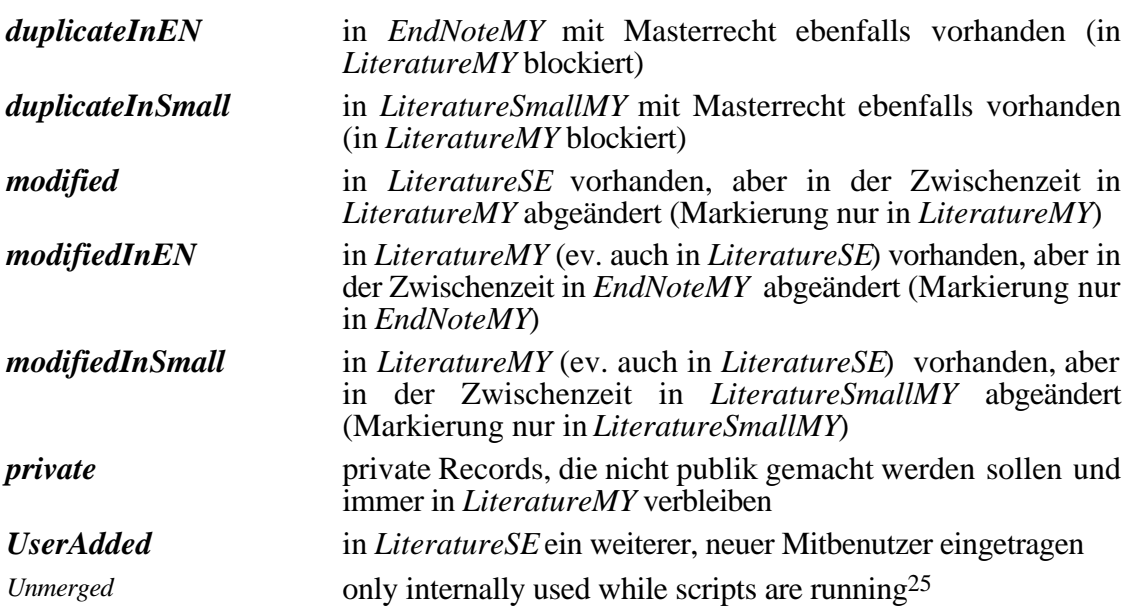

**RECORDNEEDSFIXING**: Solange dieses Feld nicht leer steht, wird der Eintrag von einem Transfer in die zentrale Datenbank *LiteratureSE* ausgeschlossen. Es können hier div. Eintragungen gemacht werden, wie z.B. *ppMissing* etc.

**COMMENTS**: Zum Eingeben beliebiger Kommentare, z.B. eigene Eintragungen und Bemerkungen zum Inhalt des Werkes, oder Hinweise auf verwandte Arbeiten etc., welche in kein anderes Feld gehören (nicht verwechseln mit *Summary*). Beispiel: *^Sh18, 184: Masting (large year-to-year variation in seed production) explained as a defense strategy against herbivores* oder (bei Mitbenutzung) *svb: Teils interessante forstökonomische Ansätze*.

**SUMMARY**: Zusammenfassung (Abstract), etnweder übernommen (z.B. via MacSPIRS, EndNote, WebSpirs etc., siehe auch Feld *hotURLs*), abgeschrieben oder selbstverfasst (nicht verwechseln mit *Comments*). Beachte, es lässt sich bequem auf den Layout "Read Abstracts" umschalten

|                             | LiberatureAF                                                                                                    |        | 历史     |
|-----------------------------|----------------------------------------------------------------------------------------------------|--------|--------|
| <b>ArdJ, biral</b>          | Excepted from Penthand Librarians-Bata Rage at at                                                                                                    | page 3 |        |
| Facer do:<br>48.98<br>Found | If 08 Years<br>Pe 72<br>Ронц. С. А Аррт. М. 1.<br>2088<br>Disputanist syles<br>Classic class:<br>Simulating global roll-CO2 flux and its response to climate<br><b>Corbon, bylant</b><br>-Children<br>Sola<br>J. Bryken, Soil<br>3: 257-265 TH P 019963<br>12.13<br>Line<br>it has been angued that instructed poll respectives localities are an agen streagher to source of 002 in this<br>event of dobal matreing. The striple statistical models were developed based on a georetisteneod with 0.5%                                                                                                    |        |        |
| 4658<br>Unitierted          | degrees (XXIII) degrees > beginds / latitude recolution in a tradate global on 8-032 Young, to broattigate<br>climatic effects in these flates using sensitivity experiments, and to assess preside responses of col-CDG<br>flatest to various slimate change scenarios: The statistical models slield areas exilial PoDJs of clubal<br>sell-CO2 floors for carrent cend fan. Secsitivity know inwrite centime that the fluors are responsive to<br>changes in hanger show, precipitation and actual acceptmanagication, but increases in hanger show and actual.<br>evapotransperation affect soli-CO2 flaves neare than increases in presipitation, thing stimutic sharge<br>projections from four stabel inicolation models, each convergending to an equilibrium doubling infOE2 . It can<br>be found that the largest increases in solPCCE flaxes were associated with the boreal and fundra regions. The<br>alohi by averaged soil-CO2 fluxes were estimated to increase by about 39% above remembers, providing.<br>a patitive feedback is the greenboute effect. |        |        |
|                             | G. Pang, Ontario Forest Baswarch Institute. Hindstoy of Batural Sarwrows, 1235 Onsen Firest East, Sexit.<br>On Harts, Ont Pok 385, Canada<br><b>Browse</b>                                                                                                    | $11 -$ | ×<br>٠ |

<sup>25</sup>Sollte nie sichtbar sein, es sei denn es sind während der Ausführung von Scripts Fehler eingetreten (s.a. Anhang B für weiterführende Hinweise).

um den eigentlichen Inhalt des Feldes Summary zu lesen. Hierzu gibt es auch ein Tastaturkürzel -2 (siehe Menu Script). Mit -1 lässt sich leicht wieder auf den Standardlayout zurückschalten.

Hot URLs: http://opac.nebi 1 http://zbsearch. 2 http://www.eth 3 http://www.eth 4 5 http://roraima.e 6

**HOTURLS**: Enthält wichtige URLs26**,** die beim Arbeiten mit der Literaturdatenbank häufig zum Einsatz kommen. Klickt man mit niedergedrückter -Taste in eines dieser Felder, so wird gleich der Standardbrowser gestartet und die dem URL entsprechende Webpage geladen. Diese Felder können nach Belieben gemäss Alltagsbedürfnissen eingestellt werden. Die Voreinstellungen zeigen auf NEBIS, die elektronischen Journals und die Online Datenbanken der Bibliothek der ETH Zürich sowie auf die Abfrageseite der Zentralbibliothek von Zürich.

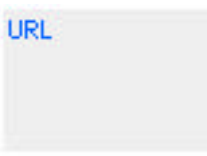

**URL**: Enthält einen allenfalls mit dem Record verbundenen URL27**,** z.B. falls Artikel auf dem Internet vorhanden ist. Klickt man mit niedergedrückter -Taste in dieses Feld, so wird gleich der Standardbrowser gestartet und die dem URL entsprechende Webpage geladen.

**INUSEFOR** (Bezeichnung: *In Use*): Referenzen können zwecks Bildung eines Literaturverzeichnisses markiert werden. (Z.B. zwecks Extraktion mit dem *FIND*-Befehl während dem Schreiben eines Artikels). Der Feldeintrag kann sich während dem Gebrauch beliebig verändern. Benutzung ist dem *RecordOwner* vorbehalten28. Beispiel: *Sensitivity Paper* od. *DA*.

**BORROWED BY:** Ausleiher können hier eingetragen werden. Beim Zurückgeben wieder "Bibliothek" oder "(owner)" eintragen. Benutzung ist dem *RecordOwner* vorbehalten.

**BORROW DATE**: Datum der Ausleihe (automatischer Eintrag). Wird bei bei einem Eintrag von "(owner)" od. "Bibliothek" nach Rückgabe wieder gelöscht. Benutzung ist dem *RecordOwner* vorbehalten.

#### 2.5.2.2 Interne, versteckte Felder

Die folgenden Felder sind im allg. versteckt und sollten nur mit Vorsicht verändert werden. Sie sind alle vollständig sichtbar in der Ansicht *Maintainer's Layout*.(und müssen das auch IMMER bleiben).

<sup>26</sup>Universal Resource Locator

<sup>27</sup>Universal Resource Locator

<sup>28</sup>Zurzeit keine Unterstützung beim Mischen dieser Feldinformation wenn mehrere BenutzerInnen sich den Gebrauch des Records teilen (dies im Unterschied zu den Feldern *Users*, *Owners*, und *Comments*).

**Code** (Bezeichnung: *PersCode*): Enthält die ersten 2 Buchstaben des Namens des Autors der referierten Arbeit und eine fortlaufende Nummerierung. Dieser Code wird durch Lookup in der Hilfsdatei *CodesMY* automatisch gebildet sobald man im Feld *Authors* etwas einträgt29.

**DataBaseUser** (globale Variable): Enthält nach erfolgreicher Personalifizierung einer *LiteratureMY* Datenbank das persönliche Namenskürzel, das bei der Vergebung eines jeden Haupschlüssels verwendet wird. Einmal vergeben, sollte *DataBaseUser* nicht abgeändert werden und auch NIE von einer Datei zur anderen transferiert werden<sup>30</sup>, oder die Datenbank läuft Gefahr inkonsistent zu werden.

**SetMarker**: Gemeinsame Markierung mehrerer Records um sie zu einem Set zusammenzufassen. Achtung: Die meisten Scripts, die Records Importieren oder Exportieren, unterhalten dieses Feld ebenfalls automatisch (dient den Scripts *Find Last Imported* bzw. *Find Last Exported*). Ansonsten kann dieses Feld frei verwendet werden.

**verbousPreference** (globale Variable): Falls nicht leer bewirkt dieses Feld, dass ausführlichere Meldungen an die BenutzerIn der Scripts ausgegeben werden (Default). Wird man dieser müde, so kann man problemlos den Inhalt dieses Feldes löschen.

**RecordUnlocked**: Bloss intern verwendete Hilfsvariable, die anzeigt, ob der Record zur Veränderung momentan freigegeben ist oder nicht (hängt von den Masterrechten ab).

**Merge\_Date**: Enthält das Datum der letzten Merge-Operation (z.B. Aufladen in die zentrale Datenbank *LiteratureSE* oder beim Aufteilen, d.h. Einsatz von *LiteratureSmallMY*). Wichtig, darf nicht abgeändert werden, da sonst die Gefahr von Inkonsistenz entsteht.

**SavedMerge\_Date**: Zwischenspeicher für *Merge\_Date* beim Aufteilen, d.h. Einsatz von *LiteratureSmallMY*. Wichtig, darf nicht abgeändert werden, da sonst die Gefahr von Inkonsistenz entsteht.

**SavedRef\_Status**: Zwischenspeicher für *Ref\_Status* beim Aufteilen, d.h. Einsatz von *LiteratureSmallMY*. Wichtig, darf nicht abgeändert werden, da sonst die Gefahr von Inkonsistenz entsteht.

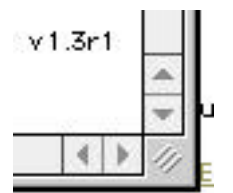

**version** (globale Variable): Enthält die aktuelle Version des Literaturdatenbanksystems. Diese Variable darf nur durch den Entwickler/Herausgeber verändert werden.

**System\_Info** (globale Variable): Enthält die aktuelle Version des Betriebssystems. Diese Variable wird automatisch nachgeführt.

**theVar1**, **theVar2**, **theVar3**, **theVar4**, **theVar5** (globale Variablen): Werden laufend als temporäre Zwischenspeicher bei der Ausführung von Scripts verwendet.

Weitere Angaben, insbesondere weiterführende Erläuterungen zum Ausfüllen der Felderinhalte, können ebenfalls dem Dokument [3] entnommen werden.

<sup>&</sup>lt;sup>29</sup> will man einem Record einen bestimmten Hauptschlüssel aufzwingen, so empfiehlt sich statt diesem Feld, das Feld *SavedCode* zu verwenden

<sup>30</sup>Wichtig falls Records "von Hand", d.h. mit dem Menu *Import/Export Records* importiert werden

# **3. Unterhalt der Literaturkartei**

#### **3.1. Einfügen neuer Eintragungen**

Neueintragungen können relativ problemlos in allen persönlichen Dateien, d.h. *LiteratureMY*, *LiteratureSmallMY* oder *EndNoteMY*, jederzeit gemacht werden. Durch den Neueintrag wird man HauptbesitzerIn des Records, man ist dann für dessen Inhalt verantwortlich.

Bevor man einen Neueintrag macht, sollte man allerdings immer versuchen, redundante Referenzeintragungen zu vermeiden. Das geschieht indem man die neu einzutragende Referenz vorerst in *LiteratureSE* sucht. Findet man sie, so sollte man sich bloss als weitere Benutzerin eintragen und man hat nicht die ganze Referenz neu einzutragen. Man spart sich hierdurch zweimal Arbeit: einmal durch die stark vereinfachte Eintragung und zweitens durch die einfachere Auffrischung und Wiederverwendung.

WICHTIG: *Wenn man sich als weitere Benutzerin einer schon vorhandenen Referenz einträgt, so muss man sich an folgende Regeln halten:*

- **1**. Im Feld *Ref\_Status* den Wert *UserAdded* in *LiteratureSE* eintragen
- **2**. Das Namenskürzel im Feld *Users* eintragen

Ausnahme: Falls der Record sich noch in der persönlichen Datenbank der BesitzerIn befindet und im Feld *Ref\_Status* den Wert *not merged* aufweist kann die BesitzerIn gleich den Eintrag des Namenskürzel übernehmen, d.h. Schritt 1 entfällt.

Noch mit Ausnahme der Felder *Owners* und *Comments* (s.u.) ist dies übrigens der einzige Eintrag und die einzige Veränderung, welche an einzelnen Feldern der gemeinsamen Datei jederzeit vorgenommen werden sollten (s.a. Abschnitt *Übertragen auf die zentrale Datenbank LiteratureSE* ).

Bei geteilten Eintragungen (mehrere BenutzerInnen im Feld *Users*) muss das Kommentarfeld ebenfalls geteilt werden. Das geschieht, indem die ZweitbenutzerInnen unterhalb den allfälligen Kommentaren der ErstbenutzerIn ihr Namenskürzel anfügen und dann ihre Kommentare hinschreiben. Das Kommentarfeld ist also als eine Vereinigung aller Anmerkungen der verschiedenen BenutzerInnen aufzufassen (es enthält ja keine Zusammenfassung). Bsp. (HauptbenutzerIn: *af*, ZweibenutzerInnen: *hl*, *dp*):

In Ma50, ^Ni14,593

hl: Ev. für Paleopaper zu verwenden, interessante Ideen

dp: Gute Übersicht über div. Kalibrierungsverfahren

Vorübergehend wird auch die zentrale Datei *LitSEOld* angeboten. Sie dient einem ganz ähnlichen Zweck wie *LiteratureSE*, lediglich mit dem Unterschied, dass diese Datei ausschliesslich Records von ehemaligen MitarbeiterInnen enthält. Zudem sind die meisten Records in *LitSEOld* in einem veralteten Strukturformat eingegeben worden. Es empfiehlt sich deshalb zuerst genaugleich wie oben beschrieben vorzugehen, d.h. sich als MitbenutzerIn einzutragen. Anschliessend sind die so ausgewählten Records in die persönliche Datei *LiteratureMY* zu übertragen (Script *Import from LitSEOld* oder ev. *Import from another Literature data base...)* um dann dort mit dem Script *Change Owner To Me* sich anzueignen. Man ist dann in Zukunft verantwortlich für diese Eintragung und die alte Eintragung wird automatisch aus *LitSEOld* entfernt. Wiederum spart man sich so viel Mühe und Aufwand beim Eintippen einer Referenz.

**Einzig wenn die Referenz weder in** *LiteratureSE* **noch** *LitSEOld* **vorhanden ist, soll ein Neueintrag in** *LiteratureMY* **gemacht werden**. Bei jedem Eintrag ins Feld *Authors* wird automatisch ein *Code* und ein *SysEcolCode* erzeugt, sowie die Felder *Entry\_Date* (heutiges Datum) und *Ref\_Status* (*not merged*) entsprechend nachgeführt. Für den Inhalt der übrigen Felder siehe man obiges Kapitel *Definition der einzelnen Felder*.

Für Neueintragungen via *EndNoteMY* siehe [3].

## **3.2. Abändern bestehender Eintragungen**

Um eine Änderung an einem bestehenden Eintrag vornehmen zu dürfen, muss man dazu das Masterrecht haben. Ein effizienter Arbeitsablauf kann dann einfach erzielt werden, wenn immer bloss ein Masterrecht einer bestimmten Datenbankdatei gegeben wird. Hierbei gelten die folgenden wichtigen Grundregeln:

#### Grundregel 1: **Alle Records sind und bleiben persönlich**.

D.h. das Masterrecht für Änderungen, z.B. Korriegieren von Tippfehlern oder sonstigen Ergänzungen, verbleibt bei der BesitzerIn des Records (Feld *RecOwner* bzw. erster Eintrag unter Feld *Users*).

#### Grundregel 2: **Das Masterrecht für Abänderungen besteht im allg. nur für den Record in** *LiteratureMY* **(od. ev. in** *LiteratureSmallMY* **od.** *EndNoteMY***), nicht für die allfällig in** *LiteratureSE* **abgelegte Kopie.**

Hierbei gibt es zwei **Ausnahmen**: i) Das Masterrecht für Eintragungen im Feld *Users* zwecks Mitbenutzung liegt bei *LiteratureSE* und dürfen im allg. nicht in der *LiteratureMY* gemacht werden31. ii) Steht im Feld *Ref\_Status* das reservierte Wort *duplicateInEN* oder *duplicateInSmall*32, darf selbst die BesitzerIn den Record in *LiteratureMY* NICHT abändern, da das Masterrecht momentan mit der Kopie in *LiteratureSmallMY* ist; derartig markierte Records sind demnach als blockiert zu betrachten!

#### Grundregel 3: **Die Records in** *LiteratureSE* **sind grundsätzlich als "Read-only" Kopien zu betrachten.**

Einzige **Ausnahme**: Eintragen einer neuen MitbenutzerIn im Feld *Users*, *Owners* oder Hinzufügen eines Kommentars (dazu muss zuerst immer im Feld *Ref\_Status* das reservierte Wort *UserAdded* eingefügt werden).

#### Grundregel 4: **Änderungen an bestehenden Records in** *EndNoteMY* **oder** *LiteratureSmallMY* **sind nur dann permanent, falls die Records mit Masterrecht exportiert wurden**

(markiert durch *duplicateIn*... in *LiteratureMY* was bei Verwendung der entsprechenden Scripts automatisch geschieht)**.**

Grundregel 5: **Alle anderen Arten von Änderungen an bestehenden Records führen entweder zum Verlust der Änderung od. müssen von Hand in mühsamen Abgleich- und Aufrämarbeiten zusammengetragen werden.**  Jeder Versuch einer Änderung an einem Record entgegen Grundregel 4, wird mit einer Warnmeldung abgeblockt, die allerdings auch ignoriert werden kann<sup>33</sup>. In kritischen Fällen,

d.h. wenn sonst die Integrität des gesamten Datenbanksystems gefährdet wäre, ist selbst ein Erzwingen einer Änderung verunmöglicht.

<sup>31</sup> Die erste Eintragung (Besitzerin des Records) erfolgt ja automatisch, weitere Eintragungen dürfen i. allg. nur in *LiteratureSE* gemacht werden, es sei denn der Record hat im Feld *Ref\_Status* den Wert *not merged* (s. Grundregel 3)

<sup>32</sup>Gilt übrigens auch bei der Eintragung *duplicateInSmall* im Feld *Ref\_Status*, natürlich nur, falls man gegenwärtig auch *SmallLiteratureXY* im Einsatz hat.

<sup>33</sup> Die Konsequenzen derartiger Handlungen ist i.allg. nicht gross, da bloss die eintragende Person Ihrer Abänderungen verlustig geht; weitreichende Konsequenzen, z.B. Verlust von Daten einer anderen Person werden durch restriktivere Massnahmen verhindert.

#### Grundregel 6: **Für Übertragungen von Records immer die bestehenden Scripts verwenden und die Scripts nach Möglichkeit auch NIE unterbrechen.**

Ansonsten besteht die Gefahr, dass Daten verloren gehen, das Datenbanksystem inkonsistent wird und gar in mühseliger Handarbeit aufgeräumt werden muss. Insbesondere ist deshalb Folgendes zu Unterlassen: Bestehende Scripts (insbesondere die internen od. an Datentransfer beteiligten) abändern, die Feldstruktur durch Löschen oder Umbenennen bestehender Felder verändern, Validationsregeln abändern, von den Layouts "Standard Layout" und "Maintainer's Layout" Felder entfernen.

Grundregel 7: **Einmal vergeben, den Hauptschlüssel (Feld** *SECode***) nie abändern.**

Ausnahme: Solange ein Record im Feld *Ref\_Status* den Wert *not merged* enthält, ist die Konsequenz der Vergabe eines neuen Hauptschlüssels relativ gering. Bei Konflikten z.B. durch Mehrfachbesetzung desselben Schlüssels, muss ja der Hauptschlüssel abgeändert werden. Im Normalfall geschieht dies aber selten. Beachte: Eine Änderung des Hauptschlüssels muss überall nachgeführt werden. Das gilt für: 1.) dem Record in *LiteratureMY*, 2.) bei der effektiven Papierkopie der Arbeit, 3.) dem Record in *LiteratureSE* (*Ref\_Status merged*), 4.) dem Record in *EndNoteMY* (*Ref\_Status duplicateInEN*) usw. bis alle Kopien die Änderung erfahren haben. Mit dem Script *Find Duplicates* nachprüfen, ob die Eindeutigkeit des Schlüssels nun gewährleistet ist.

Grundregel 8: **Records werden nur in Ausnahmefällen gelöscht und nur dann, falls man die Masterrechte besitzt.**

Will man einen Record löschen, so sollte man immer das hierfür vorgesehene Script (*Delete Record Permanently*) verwenden.

Damit diese Grundregeln nicht verletzt werden und kein Schaden wie Datenverlust oder Qualitätsverlust entsteht, ist die Einhaltung der Grundregeln 6 - 8 besonders wichtig. Sollte ein Script trotzdem einaml unterbrochen werden, so ist Anhang B zu konsultieren.

Ein möglichst reibunsloser Arbeitsablauf erfordert schliesslich noch die Beachtung der folgenden Arbeitsregeln: Wird ein Record verändert, so gilt:

AR 1: Steht im Feld *Status* (intern *Ref\_Status*) das reservierte Wort *merged*, diesen Wert durch *modified* ersetzen.34

<sup>34</sup>Falls nicht am gleichen Tag mehrmals das Script *Upload/Merge to LiteratureSE*... verwendet werden soll, so fällt diese Regel dahin, da das Nachführen des Feldes *Ref\_Status* im allg. automatisch erfolgt.

Aufpassen falls am Autorenfeld (*Authors*) Korrekturen gemacht werden ändert sich leider immer auch der Hauptschlüssel. Dabei erscheint beim Abschluss der Eingabe (z.B. wenn die Taste *Enter* gedrückt wird oder man auf einen anderen Record wechselt) folgende Meldung

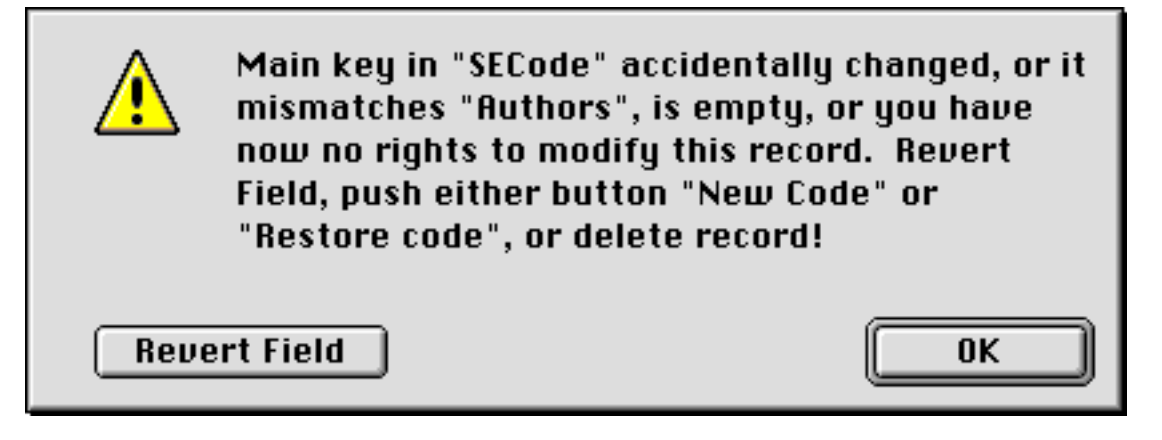

Im hier beschriebenen Fall diese Meldung KEINESFALLS mit dem Knopf OK, sondern gemäss AR2 nur mit dem Knopf **Revert Field** beantworten!! Es gilt also noch folgende Arbeitsregel:

AR 2: Wird im Feld *Authors* nach der allerersten Eintragung noch etwas verändert, so muss mit dem Knopf  $\sqrt{\frac{R_{\text{e}}}{R_{\text{e}}}}$  oder notfalls  $\sqrt{R_{\text{e}}}}$  der ursprüngliche, eineindeutige Hauptschlüssel wiederhergestellt werden.

Um dieses lästige Verhalten zu vermeiden, empfiehlt es sich deshalb besonders darauf zu achten, dass Sie die Autorenliste von Anfang möglichst korrekt und ohne Tippfehler eintragen.

## **3.3. Überführen von Eintragungen**

Periodisch sollen die neuen Einträge oder die in der Zwischenzeit ergänzten od. korrigierten Einträge von *LiteratureMY* nach *LiteratureSE* überführt werden. *LiteratureSE* befindet sich auf dem zentralen File Server und steht damit allen KollegInnen in der Fachgruppe zur Verfügung. Je häufiger das gemacht wird, desto leichter lassen sich für alle redundante Eintragungen vermeiden. Als Gegenwert erhält man das Recht, schon bestehende Eintragungen im Read-Only Mode beliebig wiederverwenden zu dürfen, d.h. man trägt sich als MitbenutzerIn im Feld *Users* ein (s. vorhergehendes Unterkapitel). Es ist wichtig zu verstehen, dass auch jederzeit alle ausschliesslich persönlichen wie die mit anderen BenutzerInnen geteilten Eintragungen aus *LiteratureSE* wieder herausgeholt werden können (s. übernächsten Abschnitt).

#### 3.3.1 ÜBERTRAGUNG DER PERSöNLICHEN EINTRAGUNGEN AUF DIE ZENTRALE DATENBANK *LITERATURE SE*

Die Übertragung (oder Auslagerung) Ihrer persönlichen Records von *LiteratureMY* auf *LiteratureSE* erfolgt einfach mit folgendem Arbeitsschritt:

In *LiteratureMY* das Script *Upload/Merge to LiteratureSE...* ausführen35

Dieses Script kann jederzeit<sup>36</sup> ausgeführt werden und eine regelmässige Ausführung (mind. monatlich 1x od. nach grösserer Änderung) ist im eigenen Interesse empfohlen.

Die erfolgreiche Ausführung des Scripts *Upload/Merge to LiteratureSE...* ist an bestimmte Bedingungen geknüpft<sup>37</sup>: Die Übertragung findet nicht statt, falls sich Ihre persönliche Datenbank *LiteratureMY* nicht in einem konsistenten Zustand befindet (enthält sog. Duplicates) oder zurzeit aufgeteilt ist.

Duplicates können Sie einfach mit dem Script *Find Duplicates* auffinden. Sind Duplicates vorhanden, so heisst das, dass der gleiche Hauptschlüssel (Feld *SECode*) für mehr als einen einzigen Record verwendet wird. Normalerweise tritt dieser Zustand mit der neuen Datenbank kaum mehr auf.

Falls Sie momentan Ihre Records auf mehrere kleinere, persönliche Datenbanken aufgeteilt haben, so ist ebenfalls keine Übertragung auf die zentrale Datenbank *LiteratureSE* möglich, bevor Sie nicht wieder alle Records in *LiteratureMY* zurückgeholt haben. Dies ist erkenntlich an der Tatsache, dass mindestens ein Record im Feld *Status* (intern *Ref\_Status*) den Wert *duplicateInSmall* od. *duplicateInEN* enthält (s. nächster Abschnitt).

Es empfiehlt sich ebenfalls, die Übertragung mit möglichst qualitativ hochstehenden Records zu machen. Hierzu vorgängig das Script *Fix Records* laufen lassen38. Dessen Funktion wird gleich

<sup>35</sup>Hinweis: Während der Ausführung des Scripts wird meist mehrmals ein Dialog zur Auswahl der eigenen, persönlichen Datei angeboten. Hierbei muss immer die gleiche Datei *LiteratureMY* ausgewählt werden, von der aus das Script gestartet wurde. Dies ist leider eine unumgängliche, möglicherweise etwas verwirrende Eigenheit des FileMaker Pro 4, die keine bequemere Implementation des Scripts zulässt.

<sup>36</sup>Vorausgesetzt *LiteratureMY* befindet sich in einem konsistenten Zustand.

<sup>37</sup>Um das zu überprüfen die Scripts *Check Consistency*, *Find Duplicates*, und/oder *Fix records* laufen lassen.

<sup>38</sup>Auch die Scripts *Find Bad xyz*, wie z.B. *Find Bad Journal Articles*, sind nützlich um die Qualität der Records zu überprüfen und allenfalls zu korrigieren oder zumindest als mangelhaft im Feld *RecordNeedsFixing* zu markieren bevor man zur Übertragung schreitet.

anschliessend beschrieben. Die Anleitung zu dessen Verwendung befindet sich im Unterkapitel *Nützliche Tips! (FAQ)* .

Man beachte, dass Records mit einem nicht leeren Wert im Feld *RecordNeedsFixing* von einer Übertragung ausgenommen werden und immer in *LiteratureMY* verbleiben bis diese Markierung wieder gelöscht wird. Hat man also derartige Records mit den erforderlichen Angaben ergänzt, z.B. Seitenzahl einer Publikation wird nach Erscheinen bekannt, so sollte man auch das Feld *RecordNeedsFixing* löschen und anschliessend ist eine neue Übertragung auf die zentrale Datenbank *LiteratureSE* fällig

Bei der eigentlichen Übertragung werden die neuen Records (*not merged*) sowie die allenfalls seit der letzten Übertragung wieder abgeänderten Records (*modified*39) erneut übertragen und mit der Information in der zentralen Datenbank zusammengemischt. Die alten, überflüssig gewordenen Records werden dabei gelöscht (Script nicht unterbrechen!).

Zum Verständnis: Werden in *LiteratureMY* nach der Übertragung Änderungen an schon aufgeladenen Records vorgenommen, so gelingt die Nachführung, d.h. erneute Übertragung nur, wenn das Feld *Status* (intern *Ref\_Status*) auf den Wert *modified* gesetzt wird40. Die Änderungen werden dann bei der nächsten Übertragung in *LiteratureSE* nachgeführt und *LiteratureSE* ist automatisch immer auf dem neuesten Stand.

#### 3.3.2 ZURüCKHOLEN BZW HERABLADEN PERSöNLICHER EINTRAGUNGEN VON DER ZENTRALEN DATENBANK *LITERATURE SE*

Alle Records die man schon einmal auf die zentrale Datenbank *LiteratureSE* übertragen hat oder an denen man sich als MitbenutzerIn beteiligt, können jederzeit von *LiteratureSE* auf die persönliche*LiteratureMY* mit folgendem Arbeitsschritt zurückgeholt oder runtergeladen werden:

## In *LiteratureMY* das Script *Download/Extract my records from LiteratureSE* ausführen

Dieses Script kann jederzeit ausgeführt werden. Eine regelmässige Ausführung (jährlich bzw. monatlich) ist ebenfalls empfohlen. **Die häufige Ausführung ist v.a. dann angebracht, wenn Sie sich die Records für die Sie sich als MitbenutzerIn in** *LiteratureSE* **eingetragen haben, zu sich holen wollen** (s.u. Auswahlkriterium a). Die Ausführung im Jahresrhythmus dient einer Nachführung der MitbenutzerInnen und ihrere Kommentare in *LiteratureMY*, was als seltenere Wartungsarbeit anzusehen ist (s.u. Auswahlkriterien b u. c).

Die Übertragung erfolgt nach 3 Auswahlkriterien der Records in *LiteratureSE*:

- a) **Shared** Records übertragen
- b) Nur eigene (**Mine**) Records übertragen
- c) Alle (**All**) Records (Kombination der beiden obigen) übertragen

Im Fall a) werden bloss diejenigen Records übertragen, bei denen Sie sich als MitbenutzerIn eingetragen haben (Ihr Kürzel im Feld *Users*, aber nicht an erster Stelle), jedoch nicht diejenigen, die Sie voll besitzen, d.h. mit Masterrecht besitzen (Ihr Kürzel im Feld *Users* an erster Stelle un damit im Feld *RecOwner*). Diese Variante, ist die am häufigsten verwendete.

<sup>39</sup> Eigentlich werden alle die Werte *modified*, *modifiedInSmall*, und *modifiedInEN* toleriert und als *modified* interpretiert.

<sup>40</sup>s. Arbeitsregel AR1. Geschieht zu Beginn der nächsten Ausführung des Scripts *Upload/Mergeto LiteratureSE...* auch automatisch. Man beachte aber, wird dieses Script mehrmals am gleichen Tag ausgeführt, so **muss** das Feld *Status* den Wert *modified* enthalten, oder die Übertragung der Änderung wird nicht gelingen (Bedingung Feld *Modified* > verstecktes Feld *Merge\_Date*).

Im Fall b) werden bloss diejenigen Records übertragen, die Sie voll besitzen, d.h. mit Masterrecht besitzen (Ihr Kürzel im Feld *RecOwner*), aber nicht diejenigen, die Sie bloss mitbenutzen, d.h. für die eine andere Person die Masterrechts besitzt (s.o. Abschnitt «*Einfügen neuer Einträge*»). Diese Variante empfiehlt sich lediglich bei einer Generalüberholung (z.B. im Jahresrhythmus).

Im Fall c) werden alle Ihre Records übertragen, die Sie verwenden, d.h. sowohl diejenigen bei denen Sie sich als MitbenutzerIn eingetragen haben wie auch diejenigen, die Sie voll mit Masterrecht besitzen. Dies entspricht der Vereinigungsmenge der Fälle a) und b)<sup>41</sup>. Diese Variante empfiehlt sich lediglich bei einer Generalüberholung (z.B. im Jahresrhythmus) oder bei einer völligen Neuerstellung (z.B. Upgrade).

Die erfolgreiche Ausführung des Scripts *Download/Extract my records from LiteratureSE* ist an bestimmte Bedingungen geknüpft: Die Übertragung wird sofort abgebrochen, falls sich Ihre persönliche Datenbank *LiteratureMY* nicht in einem konsistenten Zustand befindet (enthält sog. Duplikate) oder zurzeit aufgeteilt ist.

Duplikate sind im vorangehenden Abschnitt erläutert.

Falls Sie momentan Ihre Records auf mehrere kleinere, persönliche Datenbanken aufgeteilt haben, so ist kein Zurückholen ihrer Records aus der zentralen Datenbank *LiteratureSE* möglich42. Sie müsen vorher alle Records wieder in *LiteratureMY* zurückholen.

#### 3.3.3 AUFTEILUNG DER PERSöNLICHEN EINTRAGUNGEN AUF MEHRERE DATENBANKSYSTEME (*LITERATURE SMALL MY*, *END NOTE MY*)

Dieses Unterkapitel nur lesen, falls Sie zum Schreiben eines Artikels EndNote verwenden oder *LiteratureMY* infolge Grösse aufteilen wollen.

Es ist möglich seine persönliche Datenbank *LiteratureMY* vorübergehend aufzuteilen. Hierbei gibt es zwei Möglichkeiten: eine EndNote Datei, d.h. *EndNoteMY*; od. eine weitere, im allg. kleinere FileMaker Datenbank, die sog. *LiteratureSmallMY* zu verwenden. Die Übertragung von Records aus aus *LiteratureMY* nach *EndNoteMY* kann mit oder ohne Masterrechte erfolgen. Die Aufteilung auf mehrere FileMaker Datenbanken ist optional und eher selten notwendig, kann aber u.U. praktisch sein (z.B. Teildatenbank auf Floppy etc).

Bei der Übertragung ohne Masterrechte sind folgende Arbeitsschritte auszuführen:

- **1**. In *LiteratureMY* das Script *Export to EndNote*... ausführen
- **2**. In Alpha den Menubefehl *Merge To Refer* ausführen und die Resultatdatei aus Schritt 1 als Input auswählen
- **3**. In EndNote eine neue Datei *EndNoteMY* aus der Vorlage *LibraryTemplate* erzeugen od. allenfalls eine schon bestehende EndNote Datei *EndNoteMY* öffnen
- **4**. In der offenen Datei *EndNoteMY* mit dem Menubefehl Import die aus Schritt 3 entstandene Resultatdatei auswählen; die Übertragung ist damit abgeschlossen

<sup>41</sup> Sie können also nicht wirklich alle Records der ganzen *LiteratureSE* zu sich holen. Das machte auch kaum einen Sinn und würde in den meisten Fällen bloss die Konsistenz Ihrer persönlichen Datenbank gefährden.

<sup>42</sup>Dies ist erkenntlich an der Tatsache, dass mindestens ein Record im Feld *Status* (intern *Ref\_Status*) den Wert *duplicateInSmall* od. *duplicateInEN* enthält (s. nächster Abschnitt).

Dieses Vorgehen ist im allg. zu empfehlen, wenn EndNote eingesetzt werden soll, d.h. beim Verfassen einer Publikation. Die entstehende Datei *EndNoteMY* ist dann als eine Read-only Kopie anzusehen. Allenfalls in *EndNoteMY* vorgenommene Änderungen gelten nur für die gerade zu verfassende Publikation und die im folgenden Unterkapitel beschriebene Verschmelzungstechnik darf nicht zur Anwendung kommen.

Werden in *LiteratureMY* exportierte Records nachträglich abgeändert, so ist der ganze obige Vorgang zu wiederholen und am besten eine neue *EndNoteMY* zu erzeugen. Damit immer alle Records miterfasst werden, empfiehlt sich pro Paper in *LiteratureMY* im Feld *InUseFor* eine artikelspezifische Marke anzubringen.

Will man eine EndNote Datei ohne Masterrechte herstellen, so ist das oben beschriebene Vorgehen leicht abzuwandeln. Hierzu ist lediglich Schritt 1 mit einem anderen Script durchzuführen:

## **1**. In *LiteratureMY* das Script *Export/Copy with master rights to EndNote*... ausführen

Im übrigen gelten die gleichen Grundregeln und Arbeitsregeln wie oben beschrieben, mit der Ausnahme, dass während der Aufteilung die in *LiteratureMY* verbleibenden Kopien der Records mit dem Status *duplicateInEN* markiert sind. Derartige Records sind als vorübergehend blockiert zu betrachten (s. Grundregeln). Sie sind auch nicht nach *LiteratureSE* übertragbar bis die Aufteilung nicht rückgängig gemacht wurde.

Um Records aus *LiteratureMY* nach *LiteratureSmallMY* mit Masterrechten zu übertragen ist folgender Arbeitsschritt auszuführen:

In *LiteratureMY* das Script *Export/Copy with master rights to small*... ausführen

Die in *LiteratureMY* verbleibenden Kopien sind mit dem Status *duplicateInSmall* markiert und vor unbeabsichtigen Änderungen geschützt. Derartige Records sind als vorübergehend blockiert zu betrachten. Sie sind auch nicht nach *LiteratureSE* übertragbar bis die Aufteilung nicht rückgängig gemacht wurde.

Die Records in *LiteratureSmallMY* können nun gleichartig bearbeitet werden, d.h. das Masterrecht für diese Records liegt nun bei der Datei *LiteratureSmallMY*. Achtung: Falls in dieser Datei auch neue Records eingefügt werden sollen, so ist dafür zu sorgen, dass die Beziehung für den Hauptschlüssel (Relationship *MainKey*, s. Anhang A) zwischen der Datei *LiteratureSmallMY* und *CodesMY* **beidseitig** etabliert ist. Allerdings ist ungeachtet davon wieviele *LiteratureMY* bzw. *LiteratureSmallMY* im Einsatz sind, **zu einem bestimmten Zeitpunkt immer nur dieselbe** *CodesMY* zu verwenden, da diese nicht aufgeteilt werden kann. Ein Aufteilen verlangt auch, dass in *CodesMY* das Feld *Highest#* nachgeführt wird, d.h. dass beim Wechsel der Arbeit von der einen zu der anderen *LiteratureSmallMY* Datei, jeweils das Script *Update main key codes from "LiteratureMY"* in *CodesMY* laufen gelassen wird. Es sorgt dafür, dass die jeweils höchsten Hauptschlüsselnummern permanent gespeichert werden und dadurch bei der Vergabe keine Duplikate entstehen können.

#### 3.3.3 VERSCHMELZUNG AUFGETEILTER EINTRAGUNGEN ZU EINER EINZIGEN , PERSöNLICHEN DATENBANK (*LITERATURE MY*)

Gewisse Operationen, z.B. Übertragungen von und zur zentralen Datenbank *LiteratureSE*, lassen sich nur bei einer ungeteilten Datenbank ausführen. Die in vorherigem Abschnitt beschriebene Aufteilung der persönlichen Datenbank lässt sich deshalb auch rückgängig machen. Hierbei wird das Masterrecht wieder an die Datei *LiteratureMY* zurückgegeben. Die in *LiteratureSmallMY* od. *EndNoteMY* allenfalls vorgenommenen Änderungen od. *LiteratureSmallMY* od. *EndNoteMY* allenfalls vorgenommenen Änderungen od. Neueintragungen werden selbstverständlich ebenfalls mitübertragen.

Um Records aus *LiteratureSmallMY* nach *LiteratureMY* zurückzubringen ist folgender Arbeitsschritt auszuführen:

In *LiteratureMY* das Script *Reimport/Merge modified from small*... ausführen und die entsprechende Datei *LiteratureSmallMY* auswählen

Hierbei werden lediglich diejenigen Records zurückübertragen, die in *LiteratureSmallMY* abgeändert wurden. Will man erzwingen, dass restlos alle Records zurückgebracht werden, so ist in *LiteratureSmallMY* vorgängig das Script *Force all as "modifiedInSmall"* auszuführen, bevor obiger Arbeitsschritt durchgeführt wird.

Um Records aus *EndNoteMY* nach *LiteratureMY* zurückzubringen sind folgende Arbeitsschritte auszuführen:

- **1**. In *EndNoteMY* mit dem Style *~TAB Export to FileMaker* die zu übertragenden Records exportieren (Menübefehl)
- **2**. In Alpha den Menubefehl *Endnote To Filemaker* ausführen und die Resultatdatei aus Schritt 1 als Input auswählen
- **3**. In *LiteratureMY* mit dem Script *Reimport/Merge from EndNote*... die aus Schritt 2 entstandene Resultatdatei auswählen;
- **4**. In *EndNoteMY* die gerade übertragenen Records löschen; die Übertragung ist damit abgeschlossen

Konsistenzproblem können allerdings trotz Verwendung der Scripts u.U. auftreten<sup>43</sup>. Deshalb nach Verschmelzung die Konsistenz überprüfen (z.B. Script *Check Consistency* und/oder *Find Duplicates* verwenden) und allenfalls wiederherstellen. Insbesondere empfiehlt sich hier auch die importierenden Scripts mit allen Testoptionen laufen zu lassen und anschliessend mindestens das Script *Fix Records* laufen zu lassen. Der Einsatz der Scripts *Find bad xyz* ist ebenfalls angezeigt um die Qualität der importierten Records zu überprüfen (mehr darüber im Unterkapitel *Nützliche Tips! (FAQ)*).

# **3.4. Nützliche Tips! (FAQ)**

## Unbedingt lesen!

Es gibt in *LiteratureMY* bzw. *LiteratureSE* viele Scripts, die nicht im Menu erscheinen<sup>44</sup>, aber trotzdem voll funktionsfähig sind. Sie sollten nicht übersehen werden, da viele Aufgaben oder Probleme die beim Arbeiten mit der persönlichen Datenbank auftreten können, schon mittels bequemen Script gelöst sind. Z.B. gibt es das Script *Toggle verbous preference*, um die Anzahl der Meldungen beim Ausführen von Scripts zu steuern, oder das Script.*Find in field Title in all data bases* oder *Find obsolete* oder *Find bad Books* um schlecht eingetragene Records vom Typ

<sup>43</sup>Dies gilt v.a. bei der Verwendung von *EndNoteMY* Dateien

<sup>44</sup>Je nach Bedarf sich das Scriptmenü zusammenstellen. Hierzu den obersten Menubefehl *ScriptMaker™* im Menü *Script* auswählen und das entsprechende Script aktivieren (Häkchen am linken Rand).

*Book* zu finden etc. Nur die Scripts, die am Ende ihres Namens mit *...internal)* gekennzeichnet sind, sollten nicht aktiviert werden.

• Wie tippe ich ein hard blank, z.B. um "Am 1" zu tippen?

Option-Taste ^ Leertaste

Zuerst die Option-Taste (-Taste) drücken und gedrückt lassen, dann die Leertaste ebenfalls noch drücken. Die -Taste wird also wie eine Umschalttaste verwendet. Auf neueren Macs ist die Option-Taste nicht nur mit , sondern auch mit *alt* angeschrieben.

• Wie mache ich einen Upgrade von *LiteratureMY* auf eine neue Version des Datenbanksystems?

Siehe spezielles Kapitel *Upgrade auf eine neue Version des Datenbanksystems*

• Ich vermute, dass etwas mit meiner persönlichen Datenbank nicht mehr in Ordnung ist. Allerdings möchte ich meine kostbaren Eintragungen nicht verlieren. Wie bringe ich meine Records in *LiteratureMY* auf eine neue, frische Version des Datenbanksystems?

Hierzu genaugleich wie bei einem Upgrade auf eine neue Version vorgehen. Siehe spezielles Kapitel *Upgrade auf eine neue Version des Datenbanksystems*

Eine persönliche Literaturdatenbank *LiteratureMY* ist ein wertvollesArbeitsinstrument. Wie schütze ich diese Investition vor Verlusten?

Regelmässig das Script *Archive as TXT (Text)* laufen lassen und die entstehenden Dateien archivieren. Es entsteht immer eine Datei namens *LiteratureMY.TXT (date)* welche am zweckmässigsten umbenannt wird, z.B. zu *LiteratureDG.TXT (27.Jan.99)*. Aus einer solchen Datei kann jederzeit der ursprüngliche Zustand von *LiteratureMY* mit dem Script *Reimport from TXT Archive*... einfach wiederhergestellt werden. Auch beim Archivieren (s. Archivierungsanleitung der Fachgruppe) immer eine Textvariante mitarchivieren. Nur sie kann später immer wieder eingelesen werden, bzw. die Informationen weiterverwendet werden können, sollte es das Programm FileMaker nicht mehr geben.

• Wie finde ich Journal Articles auf dem Web?

Klickt man mit niedergedrückter -Taste in ein Feld, das einen URL enthält, z.B. in Datei *Journals\_at\_ETHZ* (s. z.B. *Theor. Pop. Biol*.), so wird der Webbrowser geöffnet und die entsprechende Web-page angesprungen.

• Gewisse Scripts ermüden mich mit ihren vielen Meldungen. Kann ich die unterdrücken?

Wird man der vielen Meldungen überdrüssig, so kann das Script *Toggle Verbous Preference* verwendet werden, um die meisten Meldungen zu unterdrücken (in *LiteratureMY* by default nicht im Menü sichtbar). Beachte, es werden dann sogar gewisse Nachfragen zum Unterbrechen eines Scripts ebenfalls ausgelassen und ein Defaultverhalten des Scripts ausgeführt (also erst Meldungen unterdrücken, wenn man mit der Funktion der Scripts gut vertraut ist). Beachte auch, dass *CodesMY* ebenfalls eine derartige Möglichkeit, allerdings separat, anbietet und sich v.a. bei *CodesMY* ein Ausschalten der vielen Meldungen schnell lohnt.

• Ich muss immer wieder das gleiche Script aufrufen und mühsam im Menü auswählen. Geht das auch einfacher?

Wird ein Script häufig aufgerufen, so kann es dem Script *Run Script* zugeordnet werden (Script Editieren (analog zu Fig. 5) und das gewünschte Script beim Befehl # Perform Script [Sub-scripts, <unknown>] aufrufen). Anstelle eines zurzeit wenig gebrauchten Scripts, z.B. Script *Read Summaries/Abstracts*, das mit den Tastaturkürzeln -3 aufgerufen wird, kann nun *Run Script* ins Menu gebracht werden und ist nun durch -3 aufrufbar.

• Ich muss abwechselnd immer wieder gleiche Find Befehle durchführen. Es ist ziemlich mühsam diese Befehle jedesmal wieder neu zu definieren. Geht das auch einfacher?

Klar. Das Script *My Current Find (define on the fly)* kann durch die BenutzerIn frei abgeändert werden und einen Find-Befehl speichern, der mit einem Tastaturkürzel -0 aufgerufen werden kann (Fig. 5a u. b)

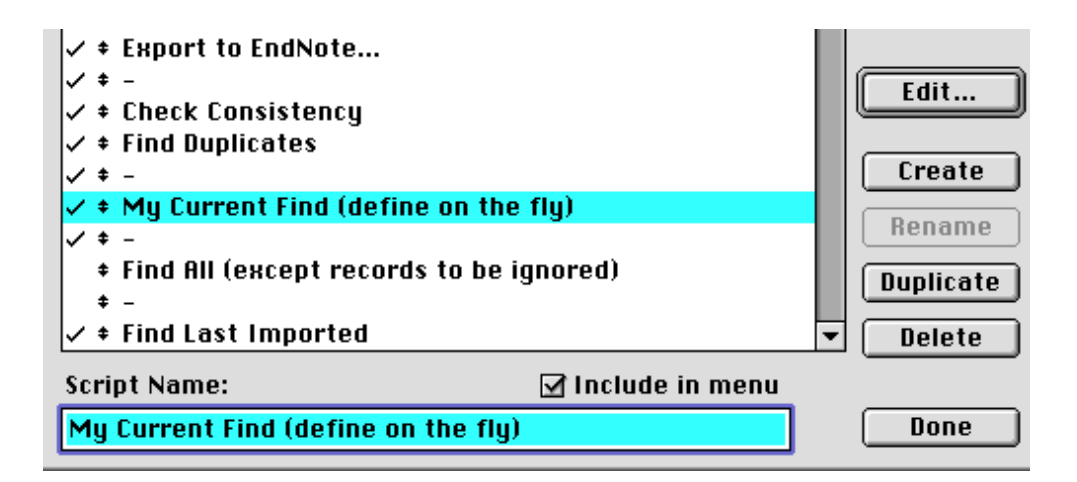

Fig. 5a: Auswahl des anpassungsfähigen Scripts *My Current Find (define on the fly)* und anschliessender Abänderung durch die BenutzerIn mit Knopf *Edit...* (vgl. Fig. 5b)

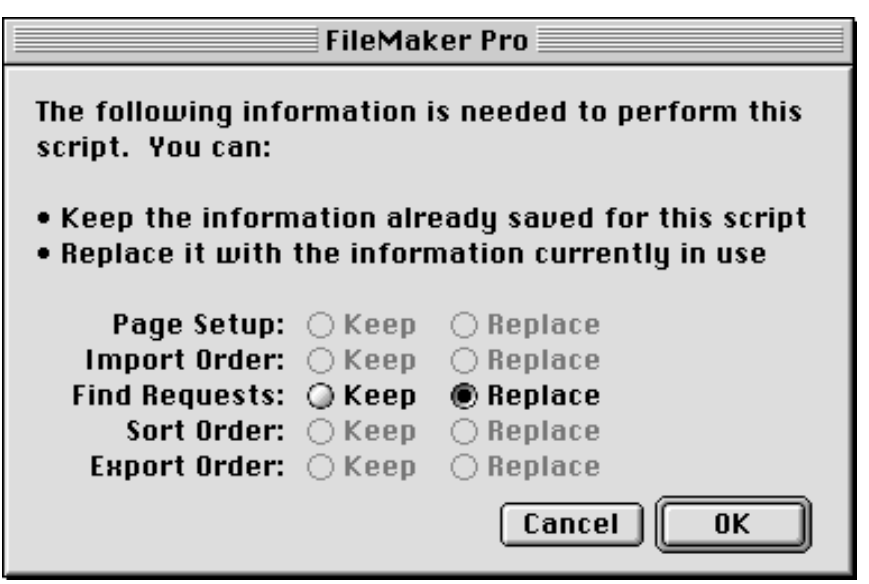

Fig. 5b: Ersetzen eines bestehenden Suchbefehls durch den momentanen, z.B. bei Benutzung des anpassungsfähigen Scripts *My Current Find (define on the fly)* (vgl. Fig. 5a)

• Wie bringt man *LiteratureMY* in einen konsistenten Zustand?

Konsistenz: Zur Überprüfung Scripts *Check Consistency* od. *Find Duplicates* od *Find inconsistencies in LiteratureSE and LiteratureXY* laufen lassen. Bei Konflikten von Hand die Hauptschlüsselvergabe regeln bis keine Duplikate mehr vorhanden sind. Notfalls auch Script *Find inconsistencies by pairwise comparison* (bei Default inaktiv) oder *Omit duplicates* (bei Default inaktiv) beiziehen.

• Wie bringt man *LiteratureMY* in einen qualitativ hochstehenden Zustand?

Script*Fix records* laufen lassen. Es besteht aus eigentlich 3 Funktionen, die durch Überspringen der anderen Funktionen problemlos auch einzeln ausgeführt werden können. Fuktion 1 ändert falls erforderlich Feld *Ref\_Status* zu *modified* (= automatische Einhaltung der Arbeitsregel AR 1). Fuktion 2 überprüft den Hauptschlüssel und markiert mangelhafte Records im Feld *RecordNeedsFixing*. Fuktion 3 löscht die Markierung im Feld *RecordNeedsFixing* falls der Record nun in Ordnung zu sein scheint. Da dies alles ±automatisch geschieht, ist die Qualität des Ergebnisses beschränkt. Funktion 2 ist konservativ und markiert möglichst viele Records. Funktion 3 ist ebenfalls konservativ und löscht die Markierung möglichst weniger Records (insbesondere der Wert *CheckItOut* wird nie gelöscht). Bei der Verwendung dieses Scripts empfiehlt sich folgende Strategie: Fehlende Angaben am besten ganz leer lassen, z.B. unbekannte Seitenzahlen im Fall von in print. Alternativ Fragezeichen verwenden, aber keinesfalls Werte wie 00 in ein Feld einfügen. Ist ein Record trotzdem problematisch und will bzw. kann man keine Fragezeichen verwenden, den Record mit *CheckItOut* markieren und das Problem im Feld *Comments* beschreiben.

V.a. die Scripts *Find Bad xyz*, wie z.B. *Find Bad Journal Articles*, sind nützlich um die Qualität der Records zu überprüfen um alle zu korrigieren oder zumindest alle mangelhaften im Feld *RecordNeedsFixing* zu markieren. Mangelhafte Records können mit den Scripts *Export for Massage xyz*, wie z.B. *Export for Massage JOrPubl Related* zwecks Korrektur exportiert werden. Anschliessend werden die Daten mit den Reparaturscripts in Alpha (s. global menu feature *EndNote*) behandelt (Massage), und dann wieder in *LiteratureMY* hinein zurückimportiert (Anleitung s.

Alpha Help von Menü *EndNote*). Letzerem Zweck dienen die Scripts *Reimport from Massage xyz*, wie z.B. *Reimport from Massage JOrPubl Related Fields*. Achtung: Eine Massage muss in einem Zug genau nach Anleitung durchgeführt werden, da die Records nicht als Ganzes, sondern nur zum Teil exportiert und beim Reimport zusammengemischt werden.

• Ich finde einen Record mit dem Schlüssel *Ma78* nicht, obwohl ich genau weiss, dass der zugehörige Record in der Datenbank eingetragen ist. Was mache ich falsch?

Gewisse Hauptschlüssel haben nicht nur ein, sondern gleich 2 sog. hard-blanks vor der Ziffer. *Ma78* ist also als *Ma 78* zu suchen. Analoges gilt natürlich für alle Hauptschlüssel mit Ziffern < 10, also z.B. *Zh1* ist als *Zh 1* zu suchen.

• Ich habe Mühe nach dem Hauptschlüssel korrekt zu sortiern. Was mache ich falsch?

Sortierung nach Hauptschlüsseln funktioniert nicht richtig, wenn die Zahlen im Schlüssel > 100 sind (Script *Insert extra hard blank in main key (SECode)* kann genau dies bequem erreichen; es operiert auf momentanem Set).

• Ich habe eine grössere Literaturliste in Form einer Textdatei. Das Verteilen der Daten auf die vielen Felder eines Records von Hand ist ziemlich mühsam. Geht das auch einfacher?

Ja. In Alpha im globalen Menü *EndNote* das Script *Prepare from List* auswählen, d.h. laufen lassen45. Das Resultat ist eine Datei, die mit dem Script *Import Prep from List (see Alpha menu EndNote)*... in *LiteratureMY* importiert werden kann. Anschliessend Qualität wie oben beschrieben steigern.

• Ich möchte mittels EndNote Referenzen erfassen. Kann ich das?

Ja, im Prinzip schon. Allerdings muss dies mit Verstand gemacht werden, da die Datenbankfunktionen von EndNote dessen grosse Schwäche sind, gelingt ein einfaches Arbeiten mit derartigen Records erst nach der Überführung nach *LiteratureMY*. Hierzu das Script *Import from EndNote*... einsetzen und anschliessend die Qualität der Records wie oben beschrieben steigern.

• Ich möchte eine bestimmte Eintragung in dutzenden von Records verändern, z.B. eine Eintragung im Feld Comments löschen. Was ist der einfachste Weg um nicht in jedem einzelnen Record mühsam dieselbe Änderung vornehmen zu müssen?

Den Satz an Records (set) auswählen und markieren, z.B. in Ansicht *Maintainer's Layout* im Feld *SetMarker* eine eindeutige Marke anbringen (oder bei grösserer Risikofreudigkeit gleich alle Records löschen). Script *Archive as TXT (Text)* laufen lassen und die entstehende Textdatei, z.B. mit Alpha editieren (global replace). Dann die Records wieder importieren (Script *Reimport from TXT Archive*...) und anschliessend die alten, nun obsoleten Records löschen (Find nach der Marke, *Delete All*), falls die alten Records nicht schon vorher gelöscht worden sind.

usw. usw.

<sup>45</sup>Die eigentliche Software ist im Paket *SE EndNote Plus xyz.sit*, z.B. *SE EndNote Plus 2.1r11.sit* (*altantis.ethz.ch*), enthalten. Die Installation ist einfach und erfolgt durch Doppelklick auf das Alphadokument *README TO INSTALL*. Alle weiteren Angaben sind von diesem Dokument oder dem *EndNote Help* unter *Alpha* zu entnehmen.

## **3.5. Verhaltensregeln zum Öffnen von Dateien**

Die meisten Scripts finden im allg. die erforderlichen Dateien. Allerdings ist FileMaker in dieser Beziehung etwas fehleranfällig, denn jedes Script kann sich an die zuletzt geöffnete Datei erinnern und die Scripts verändern sich deshalb durch den Gebrauch ständig. Es gilt:

Verlangt ein Script entweder die Datenbank *LiteratureSE* od. *LitSEOld*, so ist **immer** mittels des Knopfes *Hosts* (nicht *Open*)

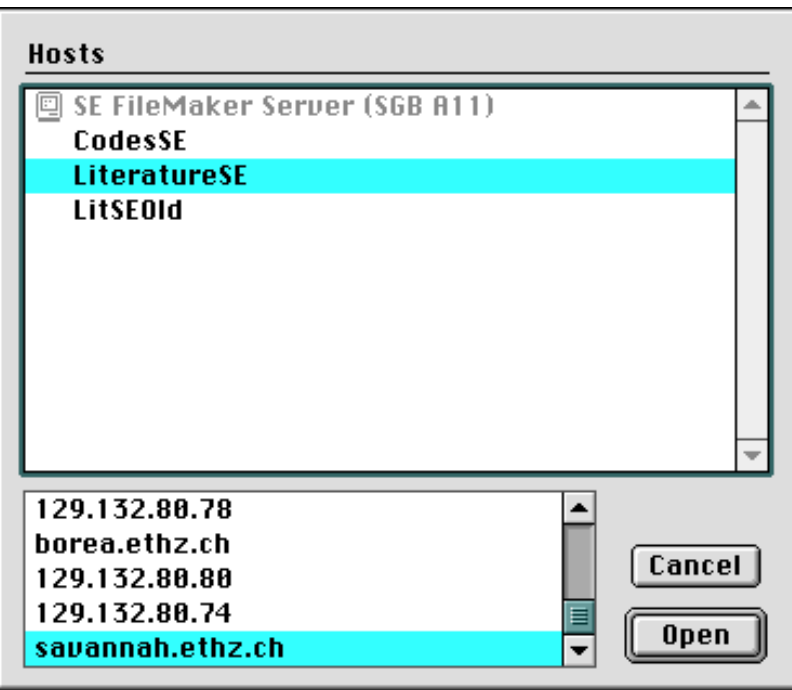

Fig. 6: Auswahl der zentralen Literaturdatenbank über den Knopf *Hosts* (nicht *Open*) via Netzwerk (TCP/IP via Internet) um diese als sog. Gast benutzen zu können. Bei diesem Dialog auch darauf acht geben, dass nicht irrtümlich die falsche Datei, z.B. *CodesSE* statt *LiteratureSE* bzw. *LitSEOld*, geöffnet wird.

die entsprechende Datei **immer** via TCP/IP Protokoll (nie AppleShare<sup>46</sup>) zu öffnen (Fig. 6). Diese Betriebsart funktioniert über das Internet, insbesondere auch über ein Modem (Slip TCP/IP).

Beim erstmaligen Öffnen der Datenbanken *LiteratureSE* od. *LitSEOld*, z.B. Ausführen des Scripts *Open central data base files*, ist immer auch das Passwort (User *SysEcolStaff*) einzugeben, was auch genutzt werden kann, um den Zugriff zu kontrollieren und allenfalls zu unterbinden.

Bei allen anderen, allenfalls verlangten Dateien sind immer die lokalen Kopien<sup>47</sup>, die man vorzugsweise nur einmal auf seinem Computer im gleichen Ordner wie *LiteratureMY* haben sollte, zu öffnen (Knopf *Open*).

<sup>46</sup>Allenfalls ist diese Betriebsart der Applikation FileMaker entsprechend zu aktivieren (s.a. Installation, Fig. 0). 47Das Verhalten von FileMaker 4.0vx kann hier ziemlich verwirrlich sein. Es kann z.B. vorkommen, dass sogar eine Aufforderung erscheint, ein Wechselmedium einzulegen falls der letzte Zugriff auf eine lokale Datei auf

Falls mehrere Kopien zurzeit geöffnet sind, so können sich Schwierigkeiten bei der Ausführung der Scripts ergeben, z.B. versagen sie vollständig infolge der verlorengegangenen Eindeutigkeit. In diesen Fällen kann das Schliessen aller Dateien helfen, die Funktionsfähigkeit der Scripts wieder herzustellen (beachte insbesondere Menu *Window* für zurzeit im Verborgenen geöffnete Dateien).

### **3.6. Neueinträge in den unpersönlichen Hilfsdateien**

Neue Zeitschriften, neue Schlüsselwörter, neue Projekte od. neue Benutzer können in die entsprechenden Masterdateien, d.h. *Journals\_at\_ETHZ*, *Keywords*, *Projects*, od. *SysEcol\_Users*, auf dem FileServer *atlantis.ethz.ch* eingetragen werden. Um von den Änderungen zu profitieren müssen die veralteten Kopien der abgeänderten Dateien bei sich durch die neuen Versionen ersetzt werden.

Zusätzlich muss im Fall von neuen Schlüsselwörtern die Liste *KC List* in der Mastertextdatei *Keywords List.TXT* ebenfalls entsprechend abgeändert werden. Anschliessend muss deren gesamter Inhalt in *LiteratureXY* sowie bei Bedarf auch in allen *LiteratureMY* aufgefrischt werden. Hierzu den Menubefehl *Define > Value List... > KC List* verwenden und die alte Liste ganz durch die neue ersetzen.

Damit allen BenutzerInnen immer klar ist, welche Version sich nun gerade auf der *atlantis.ethz.ch* befindet, ist bei Änderungen an den unpersönlichen Hilfsdateien immer die Versionsnummer auf der atlantis entsprechend heraufzusetzen.

## **3.7. Wartung der zentralen Datenbank** *LiteratureSE*

Die zentrale Datenbank wird im allg. genau gleich bedient wie alle anderen Datenbanken, d.h. "XY" = "SE". Es besteht lediglich der Unterschied, dass bei der Installation zusätzlich für die Dateien *LiteratureSE*, *LitSEOld* und *CodesSE* noch ein Passwort definiert werden muss.

*LitSEOld* ist eine temporär angebotene, zentrale Datenbank, welche Eintragungen enthält, die noch gemäss alter Datenstruktur erfolgt sind. Insbesondere der Inhalt des Feldes *JOrPubl* ist meist überfrachtet. Er muss mittels Alpha Scripts (Massage, s. global menu feature *EndNote*) auf die neuen Felder aufgeteilt werden. Dies erfordert teilweise auch noch Nachkorrekturen von hand (s.a. Menu *EndNote* in *Alpha*). Einmal ausgeschlachtet, sollte auf *LitSEOld* verzichtet werden können.

Die zentralen Datenbanken befinden sich auf der *savannah.ethz.ch*48 und sind nur via TCP/IP (Internet) und FileMaker zugänglich. Dieser Server kann auch mittels Timbuktu bedient werden. Bei einem Versionenwechsel der Hilfsdateien (s. vorhergehendes Unterkapitel), sind diese ebenfalls auf der *savannah.ethz.ch* nachzuführen. Allerdings ist dies im allg. nicht von Bedeutung, da beim Netzbetrieb *LiteratureSE* im allg. ohnehin auf die lokalen Kopien der Hilsfdateien zugegriffen wird.

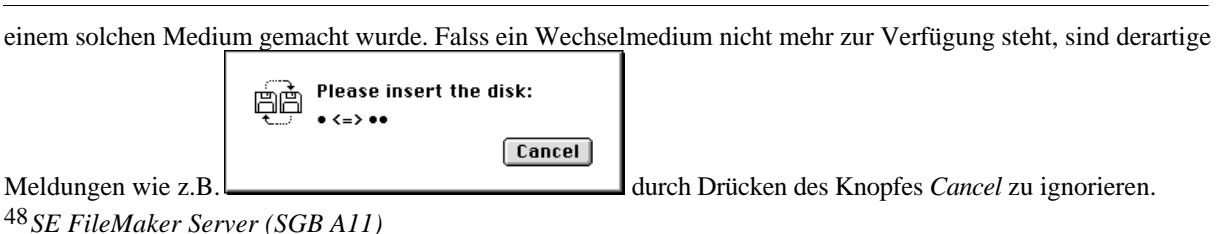

Ausdruck: 28 April, 2004  $\,37$ 

# **4. Anschaffungsvorschläge für Bücher**

Anschaffungsvorschläge für Bücher können in der Datei "Anschaffungsvorschäge" im Ordner Literatur (auf SysEcol File Server) gemacht werden. Jederman hat die Möglichkeit, sich zu Vorschlägen zu äussern. Den Status der Bestellung ist ebenfalls ersichtlich.

# **5. Zitierte Literatur**

- [1] Fischlin, A. 1988. *How To Transfer FileMaker Records Into Word Documents A Small Manual.* Unpubliziert. 8pp.
- [2] Anonymus 1988. *FileMaker®II*. Claris Corporation, Mountain View, California.
- [3] Fischlin, A. 1995. How to Work With EndNote Tutorial and Manual. Internal report Systems Ecology, Swiss Federal Institute of Technology, ETHZ, 45pp.

## **6. Anhang A: Weiterführende Installationshinweise**

Installationsanweisungen falls bei der Überprüfung der Konsistenz der persönlichen Literaturdatenbank (Layout *Personalize data base*, roter Testknopf **Check Consistency**, cf. Fig. 1c) eine Aufforderung auftritt, wie sie in Fig. B1 dargestellt ist.

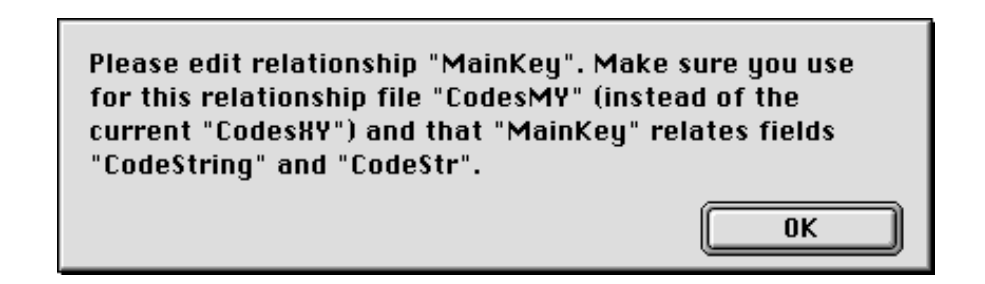

Fig. B1: Aufforderung die Beziehung (relationship) *MainKey* neu zu definieren. Diese Beziehung wird zur automatischen Vergabe des Hauptschlüssels eines jeden Records (Literatureintrags) benötigt. Hierzu sind die Felder *CodeString* aus der Hauptdatei *LiteratureMY*, z.B. *LiteratureSVB*, mit dem Feld *CodeStr* aus der Hilfsdatei *CodesMY*, z.B. *CodesSVB*, zu verknüpfen.

Es gilt, die Beziehung (relationship) *MainKey* neu zu definieren. Diese Beziehung wird zur automatischen Generierung des Hauptschlüssels eines jeden Records (Literatureintrags) benötigt, ist aber durch die Umbenennung der Dateinamen verlorengegangen (*<File Missing>* in Fig. B2). Hierzu im automatisch<sup>49</sup> folgenden Dialog (Fig. B2) die relationale Beziehung (Relationship) *MainKey* bearbeiten (Knopf *Edit* s. Fig. B2).

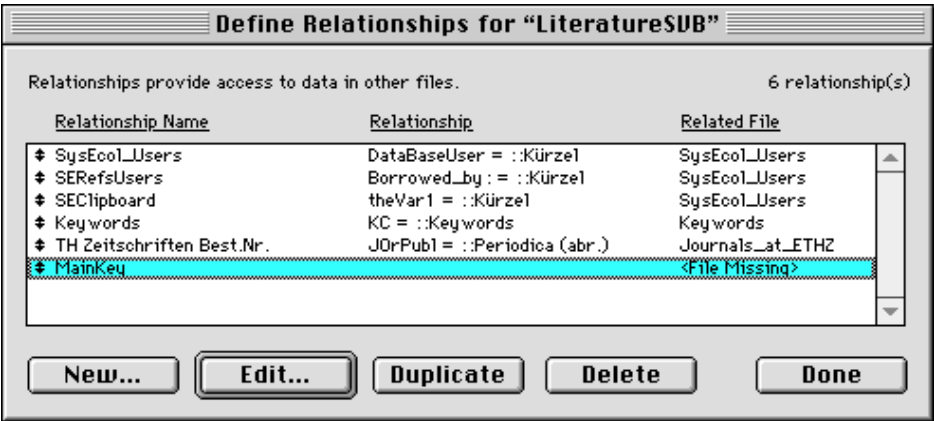

Fig. B2: Dialog zum Einstellen der Beziehung MainKey. Sie dient der automatischen Vergabe des Hauptschlüssels (Feld *Code*). Die Beziehung (Relationship) *MainKey* muss neu definiert werden (hier gezeigt am Bsp. "MY"="SVB"). Durch Umbenennung des Dateinamens *CodesXY* zu *CodesMY* (gezeigtes Bsp. *CodesSVB*) ist das hierzu erforderliche File (Related File) nicht mehr auffindbar. Deshalb muss mittels dem Knopf *Edit...* die Beziehung neu eingestellt werden (s.a. Fig. B3).

<sup>49</sup>Allenfalls kann auch jederzeit der Befehl *Define > Relationships...* im Menu *File* ausgewählt werden und man erhält genau diesen Dialog.

Im darauffolgenden Dialogfenster (Fig. B3) durch Knopfdruck *Specify File...* und anschliessender Auswahl rechts des Feldes *CodeStr* die Beziehung *MainKey* neu definieren.

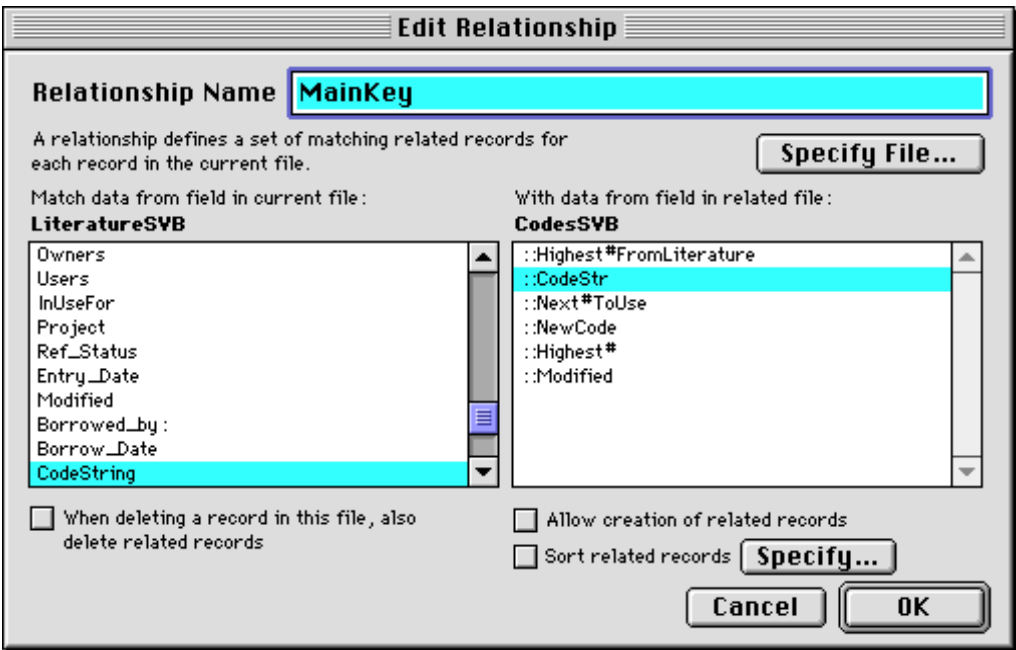

Fig. B3: Dialog zum Wiederherstellen der Beziehung von der Datei *LiteratureMY* zu *CodesMY* nach Umbenennung (Schritt 4) gezeigt am Beispiel "MY" = "SVB". Die Beziehung dient der automatischen Vergabe des Hauptschlüssels (Feld *SECode*). Mit Knopt *Specify File...* (oben rechts) zuerst die Datei *CodesMY*, d.h. in diesem Bsp. *CodesSVB*, auswählen; dann im rechten Anzeigeteil das Feld *CodeStr* auswählen und *OK* Klicken (s.a. Fig. B4).

Nach der Quittierung des Dialogs sollte die Beziehung *MainKey* nun wie in Fig. B4 dargestellt angezeigt werden.

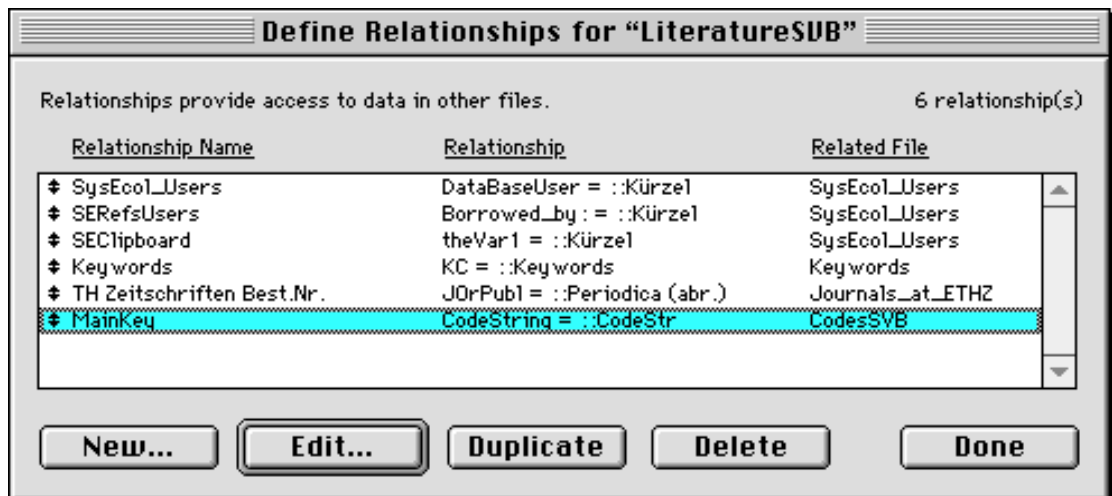

Fig. B4: Schlussresultat aus dem Dialog zum Einstellen der Beziehung *MainKey*. Sie dient der automatischen Vergabe des Hauptschlüssels (Feld *SECode*). Statt der Datei *CodesXY* (rechte Kolonne) sollte immer die jeweilige, persönliche *CodesMY* Datei angegeben werden und in der Mitte muss die Beziehung zwischen den Feldern *CodeString* und *CodeStr* wie angezeigt definiert sein. Hier gezeigt am Beispiel "MY" = "SVB".

Von der Datei *CodesMY* besteht übrigens auch eine Beziehung (Relationship) zu *LiteratureMY* oder *LiteratureSmallMY*, was insbesondere bei Aufteilung mit Masterrechten sehr wichtig ist um immer eine konsistente Hauptschlüsselvergabe zu erzielen. Sie sollte sinngemäss wie in Fig. B5 und B6 gezeigt definiert sein.

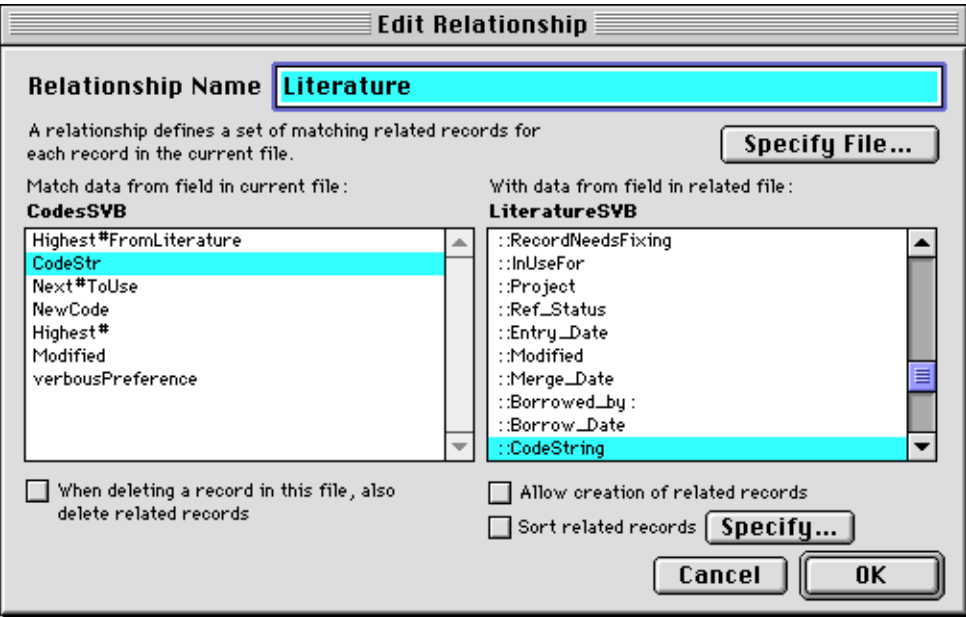

Fig. B5: Dialog zum Prüfen oder Wiederherstellen der Beziehung *Literature* von der Datei *CodesMY* zur Datei *LiteratureMY* gezeigt am Beispiel "MY" = "SVB". Die Beziehung dient der automatischen Vergabe des Hauptschlüssels (Feld *SECode*). Mit Knopt *Specify File...* (oben rechts) sicherstellen, dass die Datei *LiteratureMY* , d.h. in diesem Bsp. *LiteratureSVB*, ausgewählt ist und dass im rechten Anzeigeteil das Feld *CodeStr* ausgewählt ist (s.a. Fig. B6).

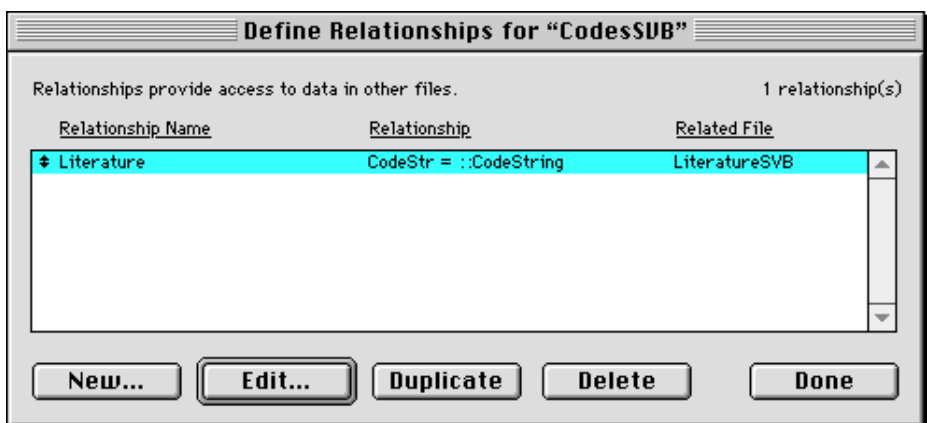

Fig. B6: Schlussresultat aus dem Dialog aus Fig. B5. Diese Beziehung dient der automatischen Vergabe des Hauptschlüssels (Feld *SECode*) gezeigt am Beispiel "MY" = "SVB". Die Datei *LiteratureSVB* (rechte Kolonne) muss die jeweilige, persönliche *LiteratureMY* Datei enthalten werden und in der Mitte muss die Beziehung zwischen den Feldern *CodeString* und *CodeStr* wie angezeigt definiert sein.

# **7. Anhang B: Wiederherstellung der Datenkonsistenz bei Fehlern**

Der häufigste Fall von Inkonsistenz ist, dass ein Teil der Records od. Dateien einen falschen Wert im Feld *Status* (intern *Ref\_Status*) aufweist oder dass viel Duplikate vorhanden sind. Beide Situationen können leicht durch Unterbrechen eines laufenden, kritischen Scripts entstehen.

## **B.1 Erste Hilfe beim Unterbrechen eines Scripts**

Falls ein Script vorzeitig abgebrochen wurde, **immer zuerst mal gar nichts machen**. Das bedeutet, dass v.a. der momentane Set an Records erhalten bleiben sollte, damit er zuerst mal begutachtet werden kann.

Bei einer **Begutachtung** ist es meist von Vorteil in den Layout *Maintainer's Layout* zu wechseln. Insbesondere ist dann darauf zu achten, ob im ganzen Set dieselben Werte und die richtigen Werte im Feld *Status* eingetragen sind. Z.B. ein Set der im Begriff war von *LiteratureMY* nach *LiteratureSE* übertragen zu werden, kann in einem ersten Teil der Records schon den neuen Werte *merged* enthalten, in einem zweiten Teil der Records aber noch den alten Wert *not merged* enthalten. Da in diesem Fall noch gar keine Übertragung stattgefunden hat, ist der richtige Wert aller Records dieses Sets der alte Wert *not merged*. Beim hier beschriebenen Abbruch des Scripts ist dann dieser richtige Wert wieder herzustellen, damit die Datenbank wieder voll konsistent ist.

Im Layout *Maintainer's Layout* wird das üblicherweise versteckte Feld *SetMarker* sichtbar. Es enthält Information über die Export- bzw. Importoperation (*nextToExport* bzw. *justImported*), das Datum und die Uhrzeit. So ist der momentane Set eindeutig gekennzeichnet und kann jederzeit wiedergefunden werden. Man beachte, dass diese Markierung eines Sets durch die meisten Scripts schon automatisch vorgenommen werden (s. nächstes Unterkapitel). Allerdings muss man sich auch bewusst sein, dass je nach Geschwindigkeit des Netzes und derinvolvierten Rechner selbst diese Markierung, z.B. bei tausenden von Records, langwierig sein kann, was schnell Anlass für Unterbrüche sein kann<sup>50</sup>. Bei einem abgebrochenen Script empfiehlt es sich deshalb immer, sich den Wert aus dem Feld *SetMarker* aufzuschreiben. Eine Sortierung (aufsteigend) nach dem Feld *SetMarker* sortiert die Sets chronologisch. Die Scripts *Find Last Exported* bzw. *Find Last Imported* sortieren in dieser Weise und stellen dann den jüngsten involvierten Set zusammen<sup>51</sup>.

Bei Inkonsistenzen ist immer von Fall zu Fall zu entscheiden, welche Massnahmen zur Wiederherstellung der Datenkonsistenz getroffen werden müssen. Hierzu ist ein gewisses Verständnis der Übertragungstechniken erforderlich.

## **B.2 Funktionsweise kritischer Scripts**

Da je nach Script und Zeitpunkt ein Abbruch ein völlig anderes Resultat erzeugt, ist es unmöglich einfache allgemeingültige Regeln zur Korrektur aufzustellen. Es werden deshalb hier lediglich die Abläufe der kritischen Scripts in ihren Grundzügen beschrieben. Kritische Scripts sind solche, bei denen durch Abbruch die Gefahr besteht, dass eine inkonsistente Datenbank entsteht. Die entsprechenden Korrekturmöglichkeiten sollten sich aus den folgenden Beschreibungen ableiten lassen.

Ein Record ist gekennzeichnet durch seinen Status im Feld *Status* (intern *Ref\_Status*). Bei kritischen Übertragungen ändert sich dieser Wert stets. Bricht man z.B. die Übertragung auf die zentrale Datenbank *LiteratureSE* ab, so durchläuft das Script verschiedene Phasen;

<sup>50</sup>Nochmals ein Grund häufig nach *LiteratureSE* Auf- und Runterzuladen.

<sup>51</sup>vorausgesetzt natürlich, die Markierung selbst wurde nicht unterbrochen.

beispielsweise werden zuerst die zu übertragenden Records in *LiteratureMY* zusammengestellt, im Feld *Ref\_Status* der Wert abgeändert bevor die Records effektiv übertragen werden. Ein Abbruch in dieser Phase bedeutet, dass *LiteratureSE* noch konsistent ist und das höchstens *LiteratureMY* inkonsistent geworden ist, z.B. ein Teil der Records als schon übertragen markiert (Status *not merged* teilweise irrtümlich schon zu *merged* gewechselt). Der korrekte Wert52 ist dann von Hand in allen betroffenen, d.h. inkonsistent gewordenen Dateien wiederherzustellen.

Das Script *Upload/Merge to LiteratureSE*... absolviert folgende Arbeitsschritte:

- 1) Überprüfen der Voraussetzungen für Übertragung, Abbruch falls nicht gegeben (es wird nichts verändert)
- 2) Set aller Records mit Status *not merged* zusammenstellen
- 3) Set der Records aus vorhergehenden Schritt im verborgenen Feld *SetMarker* markieren (kann ab jetzt mit Script *Find Last Exported* wiedergefunden werden)
- 4) Status von *not merged* auf *merged* setzen
- 5) Records übertragen (modaler Dialog mit Aufforderung *LiteratureMY* auszuwählen)
- 6) In *LiteratureSE* den gerade importierten Set an Records im verborgenen Feld *SetMarker* markieren (kann ab jetzt mit Script *Find Last Imported* dort wiedergefunden werden)
- 7) Alle Records mit Status *merged* falls geändert auf *modified* setzen
- 8) Set der Records aus vorhergehenden Schritt im verborgenen Feld *SetMarker* markieren (kann ab jetzt mit Script *Find Last Exported* wiedergefunden werden)
- 9) Set aller Records mit Status *modified* zusammenstellen
- 10) Set der Records aus vorhergehenden Schritt im verborgenen Feld *SetMarker* markieren (kann ab jetzt mit Script *Find Last Exported* wiedergefunden werden)
- 11) Records übertragen (modaler Dialog mit Aufforderung *LiteratureMY* auszuwählen)
- 12) In *LiteratureSE* den gerade importierten Set an Records im verborgenen Feld *SetMarker* markieren (kann ab jetzt mit Script *Find Last Imported* dort wiedergefunden werden)
- 13) Inhalt der Records die mehrfach benutzt werden zusammenmischen (Status alter Record =*UserAdded*, Felder *Users* und *Comments* zusammenmischen, restliche Daten vom neu übertragenen Record verwenden)
- 14) Alte, nun obsolete Records löschen (vorübergehend vorhandene Duplikate werden entfernt)
- 15) Status von *modified* in *LiteratureSE* auf *merged* setzen
- 16) Status von *modified* in *LiteratureMY* auf *merged* setzen

Das Script *Export/Copy with master rights to small*... absolviert folgende Arbeitsschritte:

- 1) Überprüfen der Voraussetzungen für Übertragung, Abbruch falls nicht gegeben (es wird nichts verändert)
- 2) Überprüfen des momentanen Sets ob alle erforderlichen Bedingungen erfüllt sind (Status darf z.B. nicht *duplicateInSmall* sein) sowie retten des momentanen Status ins verborgene Feld *SavedRef\_Status* und des verborgenen Feldes *Merge\_Date* ins verborgene Feld *SavedMerge\_Date*.
- 3) Set der Records aus vorhergehenden Schritt im verborgenen Feld *SetMarker* markieren (kann ab jetzt mit Script *Find Last Exported* wiedergefunden werden)
- 4) Records übertragen (modaler Dialog mit Aufforderung *LiteratureMY* auszuwählen)

<sup>52</sup> Die jeweils korrekten Werte sind im Kapitel «*Definition der einzelnen Felder*», d.h. Feld *Ref\_Status*, beschrieben

- 5) In *LiteratureSmallMY* den gerade importierten Set an Records im verborgenen Feld *SetMarker* markieren (kann ab jetzt mit Script *Find Last Imported* dort wiedergefunden werden)
- 6) Retten der Records in *CodesMY* als Textarchiv
- 7) Nachführen der Records in *CodesMY* gemäss momentan vorhandenen Codes
- 8) Alle übertragenen Records in *LiteratureMY* mit *duplicateInSmall* markieren

Das Script *Export/Copy with master rights to EndNote***...** funktioniert ganz analog wie *Export/Copy with master rights to small*... allerdings mit folgenden Unterschieden:

- 4) Exportieren der Records nach einer Textdatei (modaler Dialog mit Aufforderung Textdatei zu benennen)
- 5-7 entfallen
- 8) neuer *Ref\_Status* ist *duplicateInEN*

Das Script *Download/Extract my records from LiteratureSE* absolviert folgende Arbeitsschritte:

- 1) Überprüfen der Voraussetzungen für Übertragung, Abbruch falls nicht gegeben (es wird nichts verändert)
- 2) In *LiteratureMY* alle Records mit Status *merged* falls geändert auf *modified* setzen (beeinträchtigt die Konsistenz nicht, auch wenn bloss teilweise ausgeführt)
- 3) Weiteres Überprüfen der Voraussetzungen für Übertragung, Abbruch falls nicht gegeben (es wurde bislang nichts verändert, was Inkonsistenz zur Folge hätte)
- 4) BenutzerIn nach zu übertragenden Records fragen und den Set entsprechend in *LiteratureSE* zusammenstellen
- 5) In *LiteratureSE* den Set der Records aus vorhergehenden Schritt im verborgenen Feld *SetMarker* markieren (kann ab jetzt mit Script *Find Last Exported* dort wiedergefunden werden)
- 6) Records übertragen
- 7) In *LiteratureMY* den gerade importierten Set an Records im verborgenen Feld *SetMarker* markieren (kann ab jetzt mit Script *Find Last Imported* einfach wiedergefunden werden)
- 8) Zusätzliche, vorübergehende Markierung des ganzen Sets, d.h. im Feld *Ref\_Status* Wert *Unmerged* anbringen
- 9) Löschen aller obsoleten Records in *LiteratureMY* (werden mit den gerade Übertragenen ersetzt)
- 10) Markierung der Records *Unmerged* mit endgültigem *merged*
- 11) In *LiteratureMY* den Set an Records nochmals markieren (kann ab jetzt mit Script *Find Last Imported* einfach wiedergefunden werden)

Das Script *Reimport/Merge modified from small***...** absolviert folgende Arbeitsschritte:

- 1) Überprüfen der Voraussetzungen für Übertragung, Abbruch falls nicht gegeben (es wird nichts verändert)
- 2) In *LiteratureSmallMY* alle Records mit Status *not merged* falls geändert auf *modifiedInSmall* setzen (beeinträchtigt die Konsistenz nicht, auch wenn bloss teilweise ausgeführt)
- 3) Den Set aller Records mit Status *modifiedInSmall* (toleriert alle *modified...*) in *LiteratureSmallMY* zusammenstellen
- 4) In *LiteratureSmallMY* den Set der Records aus vorhergehenden Schritt im verborgenen Feld *SetMarker* markieren (kann ab jetzt mit Script *Find Last Exported* dort wiedergefunden werden)
- 5) Records importieren (modaler Dialog mit Aufforderung *LiteratureSmallMY* auszuwählen)
- 6) In *LiteratureMY* den gerade importierten Set an Records im verborgenen Feld *SetMarker* markieren (kann ab jetzt mit Script *Find Last Imported* wiedergefunden werden)
- 7) Löschen der obsoleten Duplikate (markiert mit *duplicateInSmall*) in *LiteratureMY*
- 8) Wiederherstellung des ursprünglichen *Ref\_Status* in *LiteratureMY*
- 9) Löschen der nun neu obsolet gewordenen Duplikate in *LiteratureSmallMY* (kein Masterrecht mehr)

Das Script *Reimport/Merge from EndNote...* absolviert folgende Arbeitsschritte:

- 1) Überprüfen der Voraussetzungen für Übertragung, Abbruch falls nicht gegeben (es wird nichts verändert)
- 2) Records importieren (modaler Dialog mit Aufforderung Textdatei auszuwählen)
- 3) In *LiteratureMY* den gerade importierten Set an Records im verborgenen Feld *SetMarker* markieren (kann ab jetzt mit Script *Find Last Imported* wiedergefunden werden)
- 4) Löschen der obsoleten Duplikate (markiert mit *duplicateInEN*) in *LiteratureMY*

Das Script *Archive as TXT (Text)...* absolviert folgende Arbeitsschritte:

- 1) Falls zurzeit nicht alle Records ausgewählt Nachfrage mit modalem Dialog ob nicht alle Records zu archivieren sind  $\Rightarrow$  entsprechende Zusammenstellung des Sets
- 3) Falls der momentane Set der Records nicht alle Records aus der Datenbank umfasst53 im verborgenen Feld *SetMarker* markieren (kann ab jetzt mit Script *Find Last Exported* wiedergefunden werden)
- 2) Records exportieren (ohne Dialog, immer => *LiteratureMY.TXT (date)*)

Das Script *Reimport from TXT Archive...* absolviert folgende Arbeitsschritte:

1) Records importieren (modaler Dialog mit Aufforderung Textdatei auszuwählen)

**Achtung**54: Einzige Korrekturmöglichkeiten bei fehlerhaftem Import, sofortiges Löschen des ganzen, gerade importierten Sets oder allenfalls Markierung von Hand, z.B. mit dem Script *Fix & mark newly imported records*.

#### Das Script *Import from another Literature data base without marking...* absolviert folgende Arbeitsschritte:

1) Records importieren (modaler Dialog mit Aufforderung eine Literaturedatei gleicher Struktur auszuwählen)

**Achtung**55: Einzige Korrekturmöglichkeiten bei fehlerhaftem Import, sofortiges Löschen des ganzen, gerade importierten Sets oder allenfalls Markierung von Hand, z.B. mit dem Script *Fix & mark newly imported records*.

<sup>53</sup> Dieses Script markiert die zu exportierenden Records absichtlich nur bedingt, so dass bei einer vollständigen Archivierung der momentane Datenzustand möglichst getreu in der exportierten Textdatei gespeichert werden kann.

<sup>54</sup>Dieses Script verhält sich anders als meisten anderen, d.h. es markiert die importierten Records absichtlich nicht, da es v.a. der getreuen Wiederherstellung einer *LiteratureMY* Datei dient und und deshalb den alten Zustand der Daten wie er in der importierten Textdatei gespeichert ist exakt wiederherstellt.

<sup>55</sup>Dieses Script verhält sich anders als die meisten anderen, d.h. es markiert die importierten Records absichtlich nicht. Es dient v.a. der getreuen Übertragung von Records aus einer *LiteratureMY* Datei ohne dass der Inhalt der

Alle übrigen oben nicht erwähnten Scripts welche die Datenkonsistenz gefährden oder an einer solchen Operation beteiligt sein könnten, d.h. die Dateien exportieren od. importieren, werden im verborgenen Feld *SetMarker* mit einer zeitabhängigen Marke markiert (*nextToExport* od. *justImported* + Datum und Uhrzeit). Dies erlaubt im allg. dass mit den Scripts *Find Last Exported* bzw. *Find Last Imported* der entsprechende Set von Records bei Bedarf wiedergefunden werden kann. Script *Fix Records* arbeitet auch mit einer Markierung *toProcess*, d.h. Script *Find Last Processed*.

## **B.3 Zusammenmischen von Duplikatinhalten**

Wurde irrtümlicherweise gleichzeitig das Original (in *LiteratureMY*) sowie das publizierte Duplikat (in *LiteratureSE*) abgeändert, und will man auf diese Änderungen in keiner der beiden Varianten verzichten, so müssen die folgenden (leider mühsamen) Zwischenschritte durchgeführt werden:

- Z1. In der Datei, z.B. *LiteratureSE*, die redundanten Records suchen indem man das FileMaker Script *Find Duplicates* laufen lässt (es sucht alle Records mit *SysEcolCode* = ! (doppelte Einträge) und sortiert aufsteigend nach *SysEcolCode*).
- Z2. Die Records mit jeweils gleichem *SysEcolCode* paarweise vergleichen und alle erwünschten Änderungen in denjenigen Record übertragen, der im *Ref\_Status modified* enthält $56$ .
- Z3. Anschliessend die obsolet gewordenen Records mit dem Script *Find Obsolete* suchen und mit dem Menübefehl *Delete Multiple* die gefundenen, obsoleten<sup>57</sup> Records löschen.

Records in irgendeiner Weise verändert wird. Dies ist z.B. sinnvoll, wenn auf eine neue Version der FileMaker Datei *LiteratureMY* gewechselt wird und die Records erhalten bleiben sollen, d.h. völlig unverändert aus der alten Datei in die neue zu überführen sind.

<sup>56</sup>Falls beide Records schon einen *Ref\_Status modified* aufweisen, nur im Schlechteren *Ref\_Status* auf *merged* setzen.

<sup>57</sup>Bei einem Paar von Records mit gleichem Hauptschlüssel gilt derjenige als obsolet, der im *Ref\_Satus merged* enthält, derjenige mit *modifed* wird neu zum eigentlichen Record.

# **8. Anhang C: Exportprobleme bei Übertragung via Textdatei, z.B. beim Export von Records aus EndNote**

Allgemein gehen alle Formattierungen verloren und müssen im wiss. Artikel wieder vorgenommen werden. Man beachte dann:

Subscript indices  $(z.B. CO<sub>2</sub>$  wird zu CO2): Man suche nach  $CO<sub>2</sub>$ , H<sub>2</sub>O, O<sub>2</sub>, N<sub>2</sub>, C<sub>14</sub> etc.

Italic scientific names:

plants, animals, microorganisms etc.

(Tip: if many times the same name then find first ocurrence, make it italic copy it to the clipboard, then use the "Change…" dialogbox with:

Find What: name

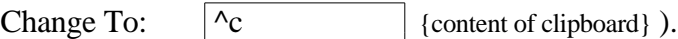

Will man Records von *EndNoteMY* zurück nach *LiteratureMY* übertragen, so muss in EndNote zum Exportieren der Style *~TAB Export to FileMaker* verwendet werden. Er muss genau wie folgt definiert sein:

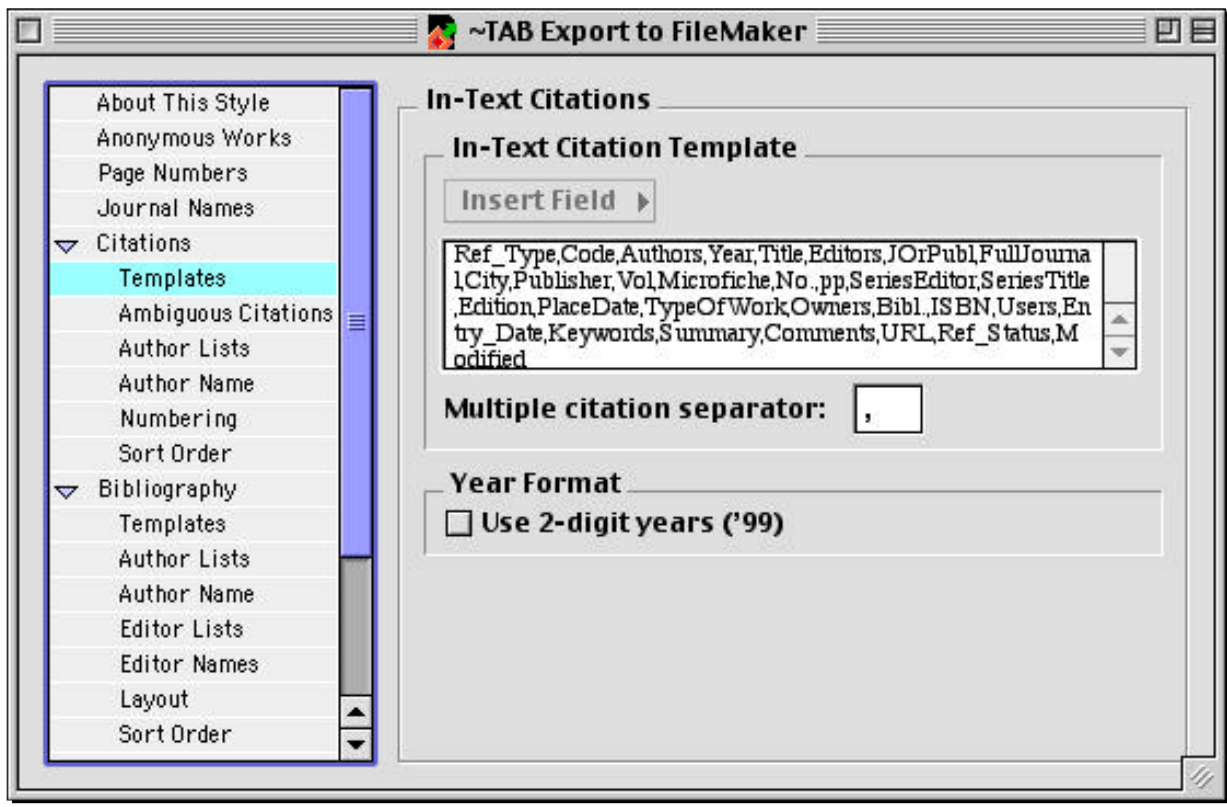

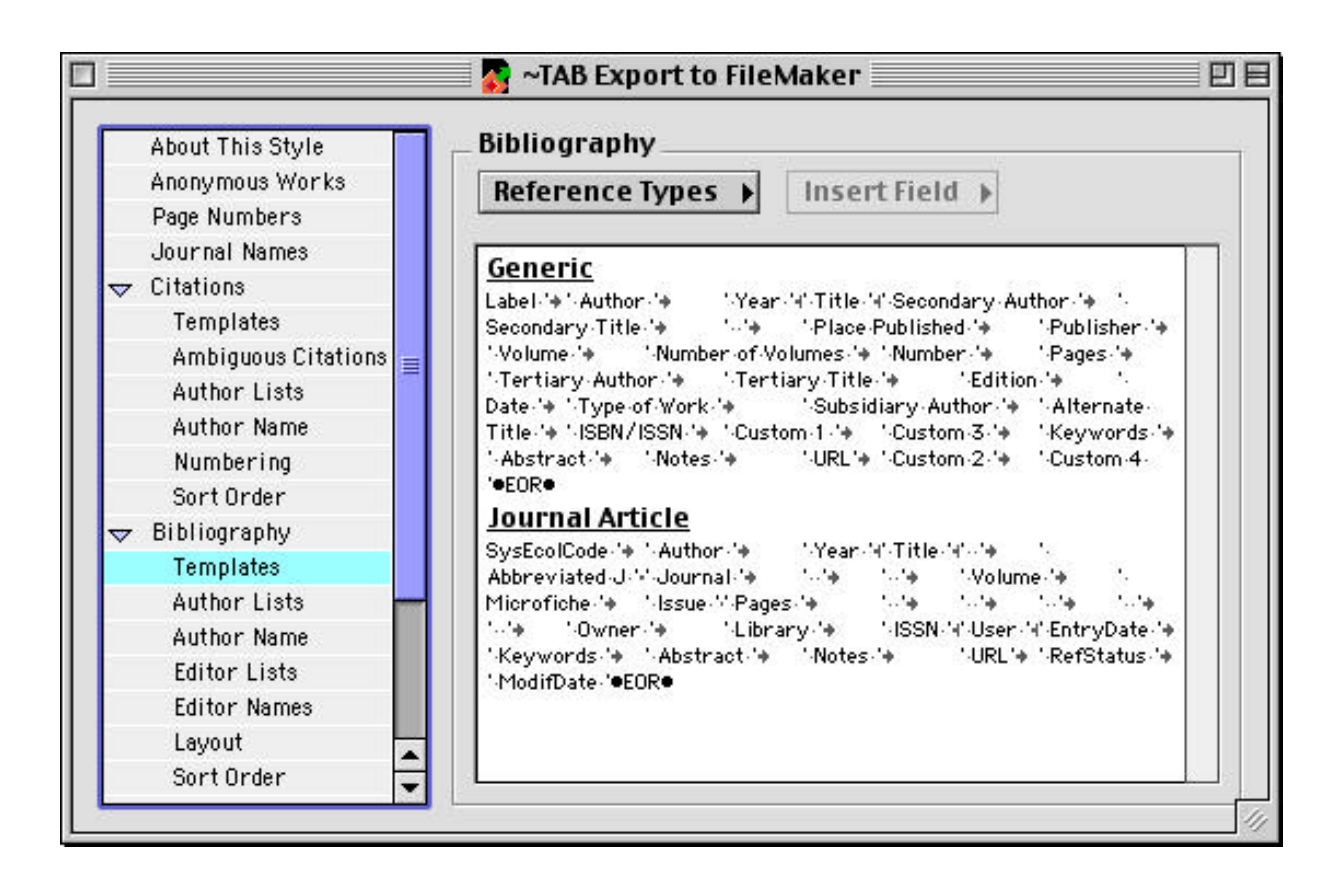

Style *~TAB Export to FileMaker* zum Übertragen von Records von einer EndNote Datei *EndNoteMY* nach der FileMaker Datei *LiteratureMY*. Dieser Style ist bei Verwendung des richtigen Templates, d.h. Datei *LibraryTemplate* (aus dem Paket *SE EndNote Plus xyz*, z.B. *SE EndNote Plus 2.1r11*) normalerweise vorhanden und muss vor dem Export im Menü *Styles* in EndNote bloss ausgewählt werden (s.a. Unterkapitel *Verschmelzung aufgeteilter Eintragungen zu einer einzigen, persönlichen Datenbank (LiteratureMY)* sowie *EndNote Help* in Alpha).